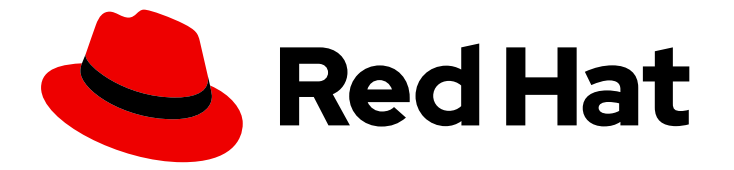

# Red Hat JBoss BPM Suite 6.4

# Migration Guide

Migrating from earlier versions to Red Hat JBoss BRMS or Red Hat JBoss BPM Suite 6.4

Last Updated: 2019-05-13

Migrating from earlier versions to Red Hat JBoss BRMS or Red Hat JBoss BPM Suite 6.4

Red Customer Content Services brms-docs@redhat.com

Emily Murphy

Gemma Sheldon

Michele Haglund

Mikhail Ramendik

Stetson Robinson

Vidya Iyengar

### Legal Notice

Copyright © 2019 Red Hat, Inc.

The text of and illustrations in this document are licensed by Red Hat under a Creative Commons Attribution–Share Alike 3.0 Unported license ("CC-BY-SA"). An explanation of CC-BY-SA is available at

http://creativecommons.org/licenses/by-sa/3.0/

. In accordance with CC-BY-SA, if you distribute this document or an adaptation of it, you must provide the URL for the original version.

Red Hat, as the licensor of this document, waives the right to enforce, and agrees not to assert, Section 4d of CC-BY-SA to the fullest extent permitted by applicable law.

Red Hat, Red Hat Enterprise Linux, the Shadowman logo, JBoss, OpenShift, Fedora, the Infinity logo, and RHCE are trademarks of Red Hat, Inc., registered in the United States and other countries.

Linux ® is the registered trademark of Linus Torvalds in the United States and other countries.

Java ® is a registered trademark of Oracle and/or its affiliates.

XFS ® is a trademark of Silicon Graphics International Corp. or its subsidiaries in the United States and/or other countries.

MySQL<sup>®</sup> is a registered trademark of MySQL AB in the United States, the European Union and other countries.

Node.js ® is an official trademark of Joyent. Red Hat Software Collections is not formally related to or endorsed by the official Joyent Node.js open source or commercial project.

The OpenStack ® Word Mark and OpenStack logo are either registered trademarks/service marks or trademarks/service marks of the OpenStack Foundation, in the United States and other countries and are used with the OpenStack Foundation's permission. We are not affiliated with, endorsed or sponsored by the OpenStack Foundation, or the OpenStack community.

All other trademarks are the property of their respective owners.

### Abstract

Use this guide to help you migrate from Red Hat JBoss BRMS or Red Hat JBoss BPM Suite 6.3 and earlier to Red Hat JBoss BRMS or Red Hat JBoss BPM Suite 6.4.

## Table of Contents

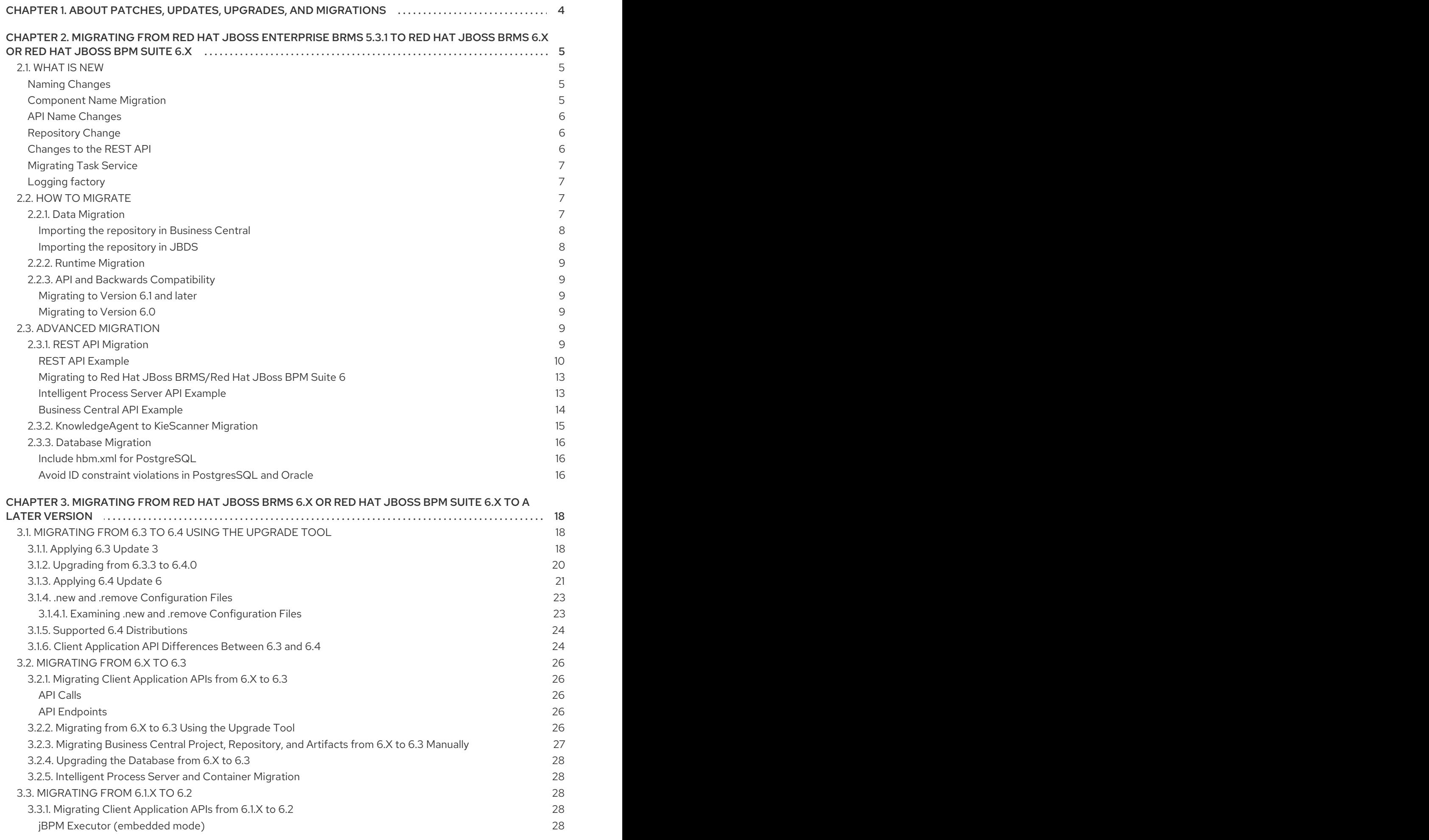

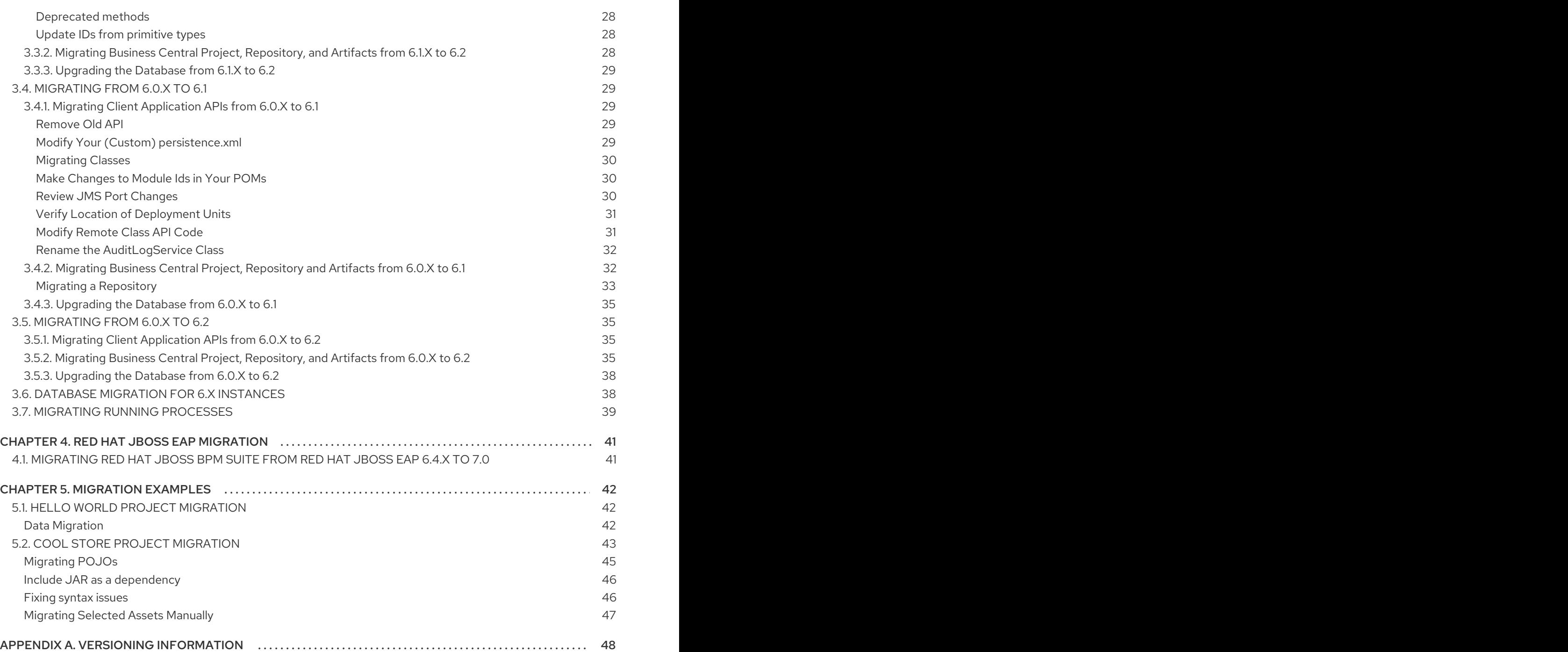

## <span id="page-7-0"></span>CHAPTER 1. ABOUT PATCHES, UPDATES, UPGRADES, AND MIGRATIONS

When you move from one Red Hat JBoss BRMS or Red Hat JBoss BPM Suite version to another, your Red Hat JBoss environment must be updated or upgraded (or both), then, if necessary, you must migrate your data. This section describes the differences between patches, updates, upgrades, and migrations. Patches, upgrades, and updates usually require little or no work by the user, while migrations can involve a lot of work by the user.

### Patches

Red Hat JBoss BRMS and Red Hat JBoss BPM Suite periodically provide individual patches that contain bug and security fixes. Patches are released outside of the scheduled product update cycle. The patch file name contains the jira or bug reference at the end, as follows:

### **jar\_name-version.Final-redhat-\_version-BZ-0000000**

### Updates

Planned updates are cumulative updates of an existing product, which include all previously developed updates for that version of the product. Updates include bug fixes, security fixes, and new features and can include several patches. They increment the release by the third digit, for example from 6.0.0 to 6.0.1.

### **Upgrades**

An upgrade is when an application is moved from one major release to another, for example, from Red Hat JBoss BRMS 6.0 to Red Hat JBoss BRMS 6.1.

### **Migrations**

Migrations involve moving data and other artifacts to a separate software environment. When a move requires an update or upgrade as well as a migration, the process is referred to as migrating. Migrations usually include upgrades or updates.

This guide provides instructions for moving between various versions of Red Hat JBoss BRMS and Red Hat JBoss BPM Suite. Patch updates are not covered in this guide. For information about patches, see the *Red Hat JBoss BPM Suite [Installation](https://access.redhat.com/documentation/en-us/red_hat_jboss_bpm_suite/6.4/html-single/installation_guide/) Guide* .

## <span id="page-8-0"></span>CHAPTER 2. MIGRATING FROM RED HAT JBOSS ENTERPRISE BRMS 5.3.1 TO RED HAT JBOSS BRMS 6.X OR RED HAT JBOSS BPM SUITE 6.X

## <span id="page-8-1"></span>2.1. WHAT IS NEW

With version 6.0, Red Hat introduces Red Hat JBoss Business Process Management (BPM) Suite which includes Red Hat JBoss BRMS 6. You can choose to migrate from Red Hat JBoss BRMS 5.3.1 to either Red Hat JBoss BRMS 6.x or Red Hat JBoss BPM Suite 6.x. However, Red Hat JBoss BRMS 6 does not include business process management capabilities.

Migrating to Red Hat JBoss BRMS 6.x or Red Hat JBoss BPM Suite 6.x from BRMS 5.3.1 provides the following benefits:

- A higher performance rule engine based on the Drools 6 community project
- Improved rule authoring tools and an enhanced, integrated user interface
- A common defined methodology for building and deployment using Maven as the basis for repository management
- A heuristic planning engine based on the OptaPlanner community project
- Use of the PHREAK algorithm to handle a larger number of rules and facts
- New Data Modeler that replaces the declarative Fact Model Editor
- Many stability, usability and functional improvements

Because Red Hat JBoss BRMS 6.x is backwards compatible with Red Hat JBoss BRMS 5.x, when you migrate to Red Hat JBoss BRMS 6 the rules created with Red Hat JBoss BRMS 5.x will still execute on Red Hat JBoss BRMS 6.x without changes.

A migration tool is provided to facilitate migration of the content of a JBoss BRMS 5.x repository to Red Hat JBoss BRMS 6.x or Red Hat JBoss BPM Suite 6.x. Note, however, that BPMN2 process models created with Red Hat JBoss BRMS 5.x will not execute on Red Hat JBoss BRMS 6.

The following sections describe other changes between these versions.

### <span id="page-8-2"></span>Naming Changes

First and foremost it is important to understand how older components in the 5 branch that you were familiar with relate to in the 6 branch. The biggest change, of course, is the name of the product and its structure.

*JBoss Enterprise BRMS* is now called *Red Hat JBoss BRMS* . Red Hat JBoss BRMS, or Red Hat JBoss RMS, is a standalone product with its own workbench and is used solely to create and manage your business rules.

A new product, called *JBoss BPM Suite* , or *Red Hat JBoss BPM Suite* encapsulates the Red Hat JBoss RMS product and on top of that provides Business Process Management which allows you to create, manage, validate, and deploy Business Processes *and* Rules.

### <span id="page-8-3"></span>Component Name Migration

Several components from the 5 branch to 6 branch have been renamed or merged with other components to provide a better working environment. The figure below captures these changes.

### <span id="page-9-0"></span>API Name Changes

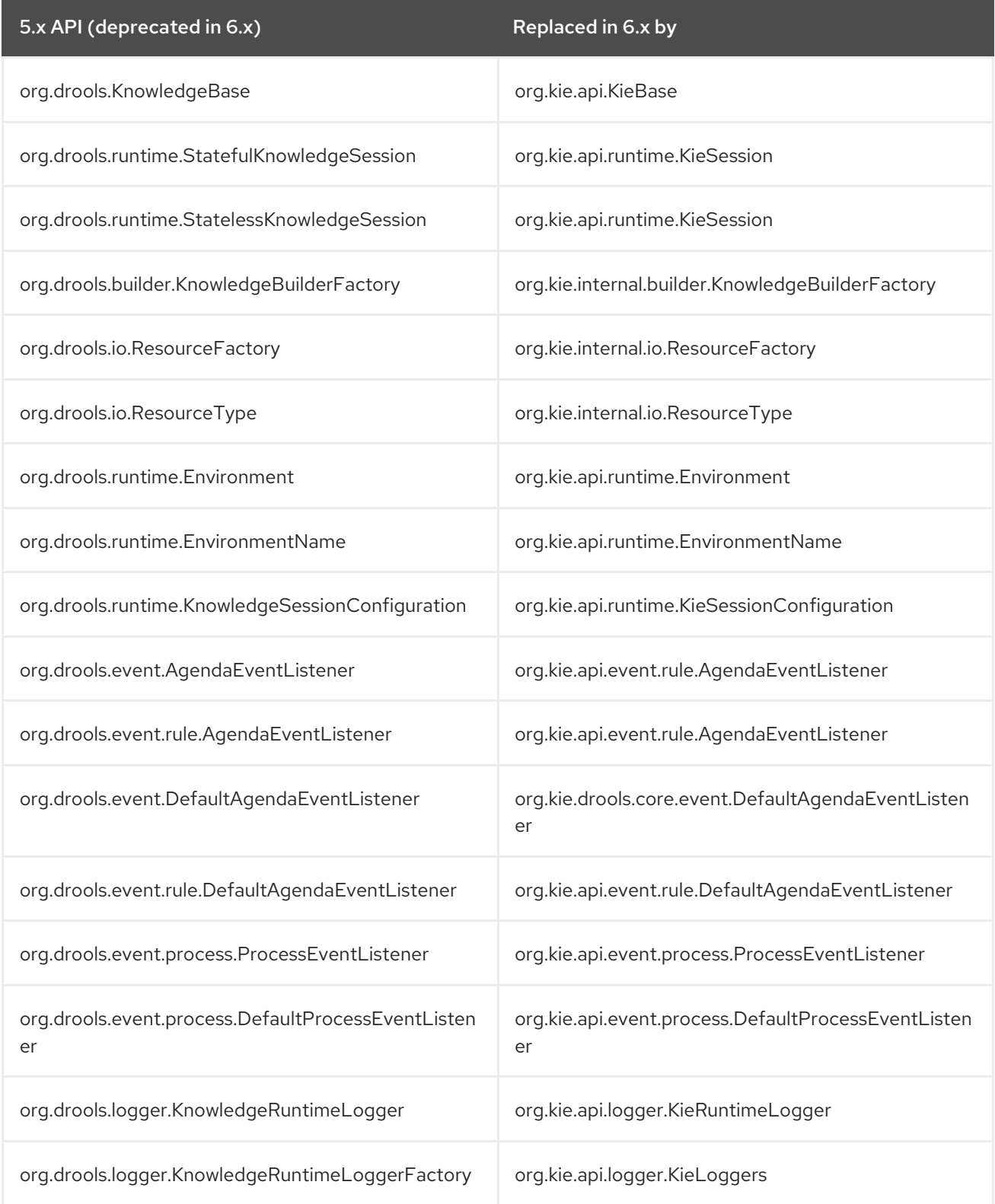

### <span id="page-9-1"></span>Repository Change

Red Hat JBoss BRMS and Red Hat JBoss BPM Suite 6 are backed by a Git repository for source management while Red Hat JBoss RMS 5 was backed by a JCR/JackRabbit implementation. A tool to migrate the repository to Git is provided and discussed later in this guide.

### <span id="page-9-2"></span>Changes to the REST API

The base url for working with the REST API has changed from **http://***SERVER\_ADDRESS:PORT***/jbossbrms/rest/** to **http://***SERVER\_ADDRESS:PORT***/business-central/rest/**.

### <span id="page-10-0"></span>Migrating Task Service

Red Hat JBoss BPM Suite 6 provides support for a locally running task server only. This means that you do not need to setup any messaging service in your project. This differs from Red Hat JBoss RMS 5 because it provided a task server that was bridged from the core engine by using, most commonly, the messaging system provided by HornetQ.

To help you bridge the gap until you can migrate this in your current architecture, there is a helper or utility method, **LocalHTWorkItemHandler** located in **org.jbpm.services.task.wih**.

Since the TaskService API is part of the public API you will now need to refactor your imports because of package changes, and refactor your methods due to API changes themselves.

### <span id="page-10-1"></span>Logging factory

Besides the API name change, logging is now implemented through the **org.kie.api.logger** package, which contains the factory class **KieLoggers** that can be used to create instances of the **KieRuntimeLogger**.

### <span id="page-10-2"></span>2.2. HOW TO MIGRATE

Migrating your projects from Red Hat JBoss BPM Suite 5 to Red Hat JBoss BPM Suite 6 requires careful planning and step by step evaluation of the various issues. You can plan for migration either manually, or by using automatic processes. Most real world migration will require a combination of these two processes.

Because Red Hat JBoss BPM Suite 6 uses Git for storing assets, artifacts and code repositories including processes and rules, you should start by creating an empty project in Red Hat JBoss BPM Suite 6 as the basis for your migration with dummy files as placeholders for the various assets and artifacts. Running a Git clone of this empty project into your favorite IDE will initiate the migration process.

Based on the placeholder files in your cloned project, you can start adding assets at the correct locations. The Red Hat JBoss BPM Suite 6 system is smart enough to pick these changes and apply them correctly. Ensure that when you are importing old rule files that they are imported with the right package name structure.

Since Maven is used for building projects, the projects assets like the rules, processes and models are accessible as a simple jar file.

This section lists the generally accepted step by step ways to migrate your project. These are just guidelines though, and actual migration may vary a lot from this.

In general, you should:

- 1. Migrate the data first: These are your business assets.
- 2. Next, migrate your runtime processes.
- 3. Finally, convert old API calls to new ones one by one.

Let us look at these steps in more detail in the next few sections:

### <span id="page-10-3"></span>2.2.1. Data Migration

To migrate data from Red Hat JBoss BPM Suite 5, do the following:

- 1. Download the migration tool by logging in at the Red Hat [Customer](https://access.redhat.com/downloads/) Portal and then navigating to Red Hat JBoss BPM Suite Software Downloads section. Click on *Red Hat JBoss BPM Suite Migration Tool* to download the ZIP archive.
- 2. Unzip the downloaded ZIP archive in a directory of your choice and navigate to this directory in a command prompt. This directory contains four folders:
	- **bin** contains the launch scripts.
	- **jcr-exporter-libs** contains the libs specific to the **export-from-JCR** part of the migration.
	- **vfs-importer-libs** contains the libs specific to the **import-into-Git** part of the migration.
	- **conf** contains global migration tool configuration.
- 3. For production databases, copy the JDBC driver for the database that is used by the JCR repository into the **jcr-exporter-libs** directory of the migration tool.
- 4. Execute the following command:

./bin/runMigration.sh -i <source-path> -o <destination-path> -r <repository-name>

Where:

- **•** <source-path> is a path to a source JCR repository.
- **Example 3 A constration-path>** is a path to a destination Git VFS. This folder must not exist already.
- **<repository-name>** an arbitrary name for the new repository.

The repository is migrated at the specified destination.

Besides the **-i** command, you can also use **-h** to print out a help message and **-f** which forces an overwrite of the output directory, thus eliminating the need for manual deletion of this directory.

### <span id="page-11-0"></span>Importing the repository in Business Central

The repository can be imported in business central by cloning it. In the Administration perspective, click on the Repositories menu and then click on Clone Repository menu to start the process.

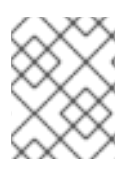

### **NOTE**

Assets can also be migrated manually as they are just text files. The BPMN2 specification and the DRL syntax did not change between the different versions.

### <span id="page-11-1"></span>Importing the repository in JBDS

To import the repository in JBoss Developer Studio, do the following

- 1. Start JBoss Developer Studio.
- 2. Start the Red Hat JBoss BPM Suite server (if not already running) by selecting the server from the server tab and click the start icon.
- 3. Select File → Import… and navigate to the Git folder. Open the Git folder to select Projects from Git and click next.
- 4. Select the repository source as Existing local repository and click next.
- 5. Select the repository that is to be configured from the list of available repositories.
- 6. Import the project as a general project in the next window and click next. Name this project and click Finish.

### <span id="page-12-0"></span>2.2.2. Runtime Migration

To run Red Hat JBoss BPM Suite 5 processes in Red Hat JBoss BPM Suite 6, do the following:

1. Set the system property **jbpm.v5.id.strategy** to true in the Red Hat JBoss BPM Suite **standalone.xml** file:

<property name="jbpm.v5.id.strategy" value="true"/>

2. Load the KieSession as shown here:

KieSession ksession = JPAKnowledgeService.loadStatefulKnowledgeSession(sessionID, kbase, sessionConf, env);

3. Continue the normal execution of the process using KieSession methods:

ksession.signalEvent("SomeEvent", null);

### <span id="page-12-1"></span>2.2.3. API and Backwards Compatibility

#### <span id="page-12-2"></span>Migrating to Version 6.1 and later

In version 6.1, 5.x APIs are no longer officially supported.

Red Hat JBoss BPM Suite no longer provides backward compatibility with the rule, event, and process application programming interface (API) from Red Hat JBoss RMS 5. The content of the **knowledgeapi** JAR file is no longer supported in version 6.1 and onward, and is replaced by APIs contained in the **kie-api** JAR file that were introduced in Red Hat JBoss BPM Suite 6.0.

If you used the legacy 5.x API (located in **knowledge-api.jar**), please migrate (rewrite) the API calls to the new KIE API. Please be aware that several other APIs have changed between Red Hat JBoss RMS 5.x and Red Hat JBoss BPM Suite 6.x, namely the task service API and the REST API.

### <span id="page-12-3"></span>Migrating to Version 6.0

The Red Hat JBoss BPM Suite 6 system provides backward compatibility with the rule, event and process interactions from Red Hat JBoss RMS 5. You should eventually migrate (rewrite) these interactions to the all new revamped core API because this backward compatibility is likely to be deprecated.

If you cannot migrate your code to use the new API, then you can use the API provided by the purpose built **knowledge-api** jar for backwards compatible code. This API is the public interface for working with Red Hat JBoss BPM Suite and Red Hat JBoss RMS and is backwards compatible.

If you are instead using the REST API in Red Hat JBoss BPM Suite 5, note that this has changed as well and there is no mechanism in it for backwards compatibility.

### <span id="page-12-4"></span>2.3. ADVANCED MIGRATION

### <span id="page-12-5"></span>2.3.1. REST API Migration

As you know, there are two ways you can use Red Hat JBoss BRMS/Red Hat JBoss BPM Suite: in an embedded mode, or in a remote mode. In the embedded mode, you package the runtime libraries with your application and execute the BPMN processes in the same JVM. In the remote mode, the business assets are created, deployed and executed in the same server, but they are accessed via a remote client application using the REST or the JMS API.

Both of these modes presents different challenges when it comes to the migration. In this section we will focus on the migration for the remote usage of Red Hat JBoss BPM Suite with the help of a REST example.

#### <span id="page-13-0"></span>REST API Example

This example shows how to:

- Start a process which is already deployed on the Red Hat JBoss BPM Suite server.
- Pass parameters to this process during its creation.

The client side for Red Hat JBoss BRMS 5 can be created using the following code:

```
import org.apache.commons.httpclient.HttpClient;
import org.apache.commons.httpclient.HttpMethod;
import org.apache.commons.httpclient.NameValuePair;
import org.apache.commons.httpclient.methods.GetMethod;
import org.apache.commons.httpclient.methods.PostMethod;
import org.apache.commons.httpclient.methods.multipart.MultipartRequestEntity;
import org.apache.commons.httpclient.methods.multipart.Part;
import org.apache.commons.httpclient.methods.multipart.StringPart;
import org.jboss.bpm.console.client.model.ProcessDefinitionRef;
import org.jboss.bpm.console.client.model.ProcessDefinitionRefWrapper;
import org.jboss.bpm.console.client.model.ProcessInstanceRef;
public class RestClientStartWithParam {
  private static final String BASE_URL = "http://localhost:8080/business-central-server/rs/";
  private static final String AUTH_URL = BASE_URL + "identity/secure/j_security_check";
  private final String username;
  private final String password;
  private static final String PROCESS ID = "defaultPackage.hello";
  public RestClientStartWithParam(final String u, final String p) {
     this.username = u;
     this.password = p;
  }
  public static void main(String[] args) throws Exception {
     RestClientStartWithParam client = new RestClientStartWithParam("admin", "admin");
     // get process definitions
     ProcessDefinitionRefWrapper processDefinitionWrapper = client.getProcessDefinitions(client);
     // pick up "com.sample.bpmn.hello"
     ProcessDefinitionRef definitionRef = null;
     for (ProcessDefinitionRef processDefinitionRef : processDefinitionWrapper.getDefinitions()) {
       if (processDefinitionRef.getId().equals(PROCESS_ID)) {
```

```
definitionRef = processDefinitionRef;
         break;
       }
     }
     if (definitionRef == null) {
       System.out.println(PROCESS_ID + " doesn't exist");
       return;
    }
    // start a process instance with parameters
     Map<String, String> params = new HashMap<String, String>();
     params.put("employee", "thomas");
     params.put("reason", "theReason");
     client.startProcessWithParameters(client, definitionRef, params);
  }
    private void startProcessWithParameters(RestClientStartWithParam client, ProcessDefinitionRef
def,
       Map<String, String> params) throws Exception {
     String newInstanceUrl = BASE_URL + "form/process/" + def.getId() + "/complete";
     String dataFromService = client.getDataFromService(newInstanceUrl, "POST", params, true);
     System.out.println(dataFromService);
  }
  // get DataFromService method can be implemented like this
  private String getDataFromService(String urlpath, String method, Map<String, String> params,
boolean multipart)
       throws Exception {
     HttpClient httpclient = new HttpClient();
     HttpMethod theMethod = null;
     StringBuffer sb = new StringBuffer();
     if ("GET".equalsIgnoreCase(method)) {
       theMethod = new GetMethod(urlpath);
     } else if ("POST".equalsIgnoreCase(method)) {
       theMethod = new PostMethod(urlpath);
       if (params != null) {
         if (multipart) {
            List<Part> parts = new ArrayList<Part>();
            for (String key : params.keySet()) {
              StringPart stringPart = new StringPart(key, params.get(key));
              stringPart.setCharSet("UTF-8");
              parts.add(stringPart);
            }
            ((PostMethod) theMethod).setRequestEntity(new
MultipartRequestEntity(parts.toArray(new Part[0]),
                 theMethod.getParams()));
         } else {
            List<NameValuePair> nameValuePairList = new ArrayList<NameValuePair>();
            for (String key : params.keySet()) {
```

```
nameValuePairList.add(new NameValuePair(key, params.get(key)));
            }
            ((PostMethod) theMethod).setRequestBody(nameValuePairList.toArray(new
NameValuePair[0]));
         }
       }
    }
     if (username != null && password != null) {
       try {
         int result = httpclient.executeMethod(theMethod);
         System.out.println("result = " + result);
         // System.out.println(theMethod.getResponseBodyAsString());
       } catch (IOException e) {
         e.printStackTrace();
       } finally {
         theMethod.releaseConnection();
       }
       PostMethod authMethod = new PostMethod(AUTH_URL);
       NameValuePair[] data = { new NameValuePair(" username", username),
            new NameValuePair("j_password", password) };
       authMethod.setRequestBody(data);
       try {
         int result = httpclient.executeMethod(authMethod);
         System.out.println("result = " + result);
         // System.out.println(theMethod.getResponseBodyAsString());
       } catch (IOException e) {
         e.printStackTrace();
       } finally {
         authMethod.releaseConnection();
       }
    }
    try {
       int result = httpclient.executeMethod(theMethod);
       System.out.println("result = " + result);
       sb.append(theMethod.getResponseBodyAsString());
       String rawResult = sb.toString();
       return rawResult;
     } catch (Exception e) {
       throw e;
     } finally {
       theMethod.releaseConnection();
     }
  }
```
The Red Hat JBoss BRMS 5 endpoints are documented in [BRMS](https://access.redhat.com/documentation/en-US/JBoss_Enterprise_BRMS_Platform/5/html/BRMS_User_Guide/sect-Rest_API.html) 5.0 User Guide and BRMS 5.0 Business Process [Management](https://access.redhat.com/documentation/en-US/JBoss_Enterprise_BRMS_Platform/5/html/BRMS_Business_Process_Management_Guide/REST_interface.html) Guide.

As you can see, even this very simple example looks rather complex when implemented. The reason for this is partially that there is no native client for Red Hat JBoss BRMS 5 server. You can however choose the optional web client—Apache HttpClient, RestEasy or even use just plain **java.net** libraries. This

applies in Red Hat JBoss BPM Suite/BRMS 6 as well—you can still choose the web client—however, there is also a native java client provided for remote communication with version 6 which is much simpler to use.

### <span id="page-16-0"></span>Migrating to Red Hat JBoss BRMS/Red Hat JBoss BPM Suite 6

Let us migrate the same use case to Red Hat JBoss BPM Suite 6:

- process is already deployed in the Red Hat JBoss BPM Suite server
- we want to start it with some parameters
- this time, there are some human tasks in this process, so we want to complete those.

All of the available REST endpoints for Red Hat JBoss BRMS and Red Hat JBoss BPM Suite are documented [here.](https://access.redhat.com/documentation/en/red-hat-jboss-bpm-suite/6.4/single/development-guide/#sect_rest_api)

You can use either the Business Central remote API, or the Intelligent Process Server remote API. Unless you configure the Intelligent Process Server and Business Central to use the same data source, choose migration API based on what you are using at the moment. See chapter Unified Execution Servers of the *Red Hat JBoss BPM Suite [Administration](https://access.redhat.com/documentation/en-us/red_hat_jboss_bpm_suite/6.4/html-single/administration_and_configuration_guide/#unified_execution_servers) and Configuration Guide* for more details.

#### <span id="page-16-1"></span>Intelligent Process Server API Example

To migrate using the Intelligent Process Server API, see the following example:

import java.util.HashMap; import java.util.List; import java.util.Map; import org.kie.server.api.model.instance.TaskSummary; import org.kie.server.client.KieServicesClient; import org.kie.server.client.KieServicesConfiguration; import org.kie.server.client.KieServicesFactory; import org.kie.server.client.ProcessServicesClient; import org.kie.server.client.UserTaskServicesClient; public class Main { private static final String APP\_URL = "http://localhost:8080/kie-server/services/rest/server"; private static final String USER = "john"; private static final String PASSWORD = "john"; *// Container ID in the Intelligent Process Server/Realtime Decision Server* private static final String CONTAINER ID = "sample-container": private static final String PROCESS\_DEFINITION\_ID = "sample-project.sample-process"; public static void main(String[] args) { *// Configuration can be used for additional settings, like timeout, marshalling format...* KieServicesConfiguration configuration = KieServicesFactory.newRestConfiguration(APP\_URL, USER, PASSWORD); KieServicesClient kieServicesClient = KieServicesFactory.newKieServicesClient(configuration); ProcessServicesClient processClient = kieServicesClient.getServicesClient(ProcessServicesClient.class); UserTaskServicesClient taskClient = kieServicesClient.getServicesClient(UserTaskServicesClient.class); Map<String, Object> params = new HashMap<String, Object>();

```
params.put("employee", "thomas");
    params.put("reason", "theReason");
    processClient.startProcess(CONTAINER_ID, PROCESS_DEFINITION_ID, params);
    List<TaskSummary> tasks = taskClient.findTasksAssignedAsPotentialOwner(USER, 0, 10);
    taskClient.startTask(CONTAINER_ID, tasks.get(0).getId(), USER);
    // not passing any data = null
    taskClient.completeTask(CONTAINER_ID, tasks.get(0).getId(), USER, null);
  }
}
```
For a list of Maven [dependencies,](https://access.redhat.com/documentation/en/red-hat-jboss-bpm-suite/6.4/single/development-guide/#dependency_management) see example Client Application Intelligent Process Server Dependencies of the *Red Hat JBoss BPM Suite Development Guide* .

### <span id="page-17-0"></span>Business Central API Example

To migrate using the Business Central API, see the following example:

```
import java.net.MalformedURLException;
import java.net.URL;
import java.util.HashMap;
import java.util.List;
import java.util.Map;
import org.kie.api.runtime.KieSession;
import org.kie.api.task.TaskService;
import org.kie.api.task.model.TaskSummary;
import org.kie.api.runtime.manager.RuntimeEngine;
import org.kie.remote.client.api.RemoteRuntimeEngineFactory;
public class Main {
public static void main(String[] args) throws MalformedURLException {
 /*
  * Set the parameters according to your installation
  */
 String APP_URL = "http://localhost:8080/business-central/";
 URL url = new URL(APP URL);
 String USER = "anton";
 String PASSWORD = "password1!";
  RuntimeEngine engine = RemoteRuntimeEngineFactory
            .newRestBuilder()
            .addUrl(url)
            .addUserName(USER)
            .addPassword(PASSWORD)
            .addDeploymentId("org.redhat.gss:remote-test-project:3.0")
            .build();
  KieSession kSession = engine.getKieSession();
  TaskService taskService = engine.getTaskService();
 // start a process instance with parameters
```
Map<String, Object> params = new HashMap<String, Object>();

```
params.put("employee", "thomas");
   params.put("reason", "theReason");
   kSession.startProcess("com.sample", params);
   List<TaskService> taskSummaryList =
taskService.getTasksAssignedAsPotentialOwner("anton","en-UK");
   taskService.claim(taskSummaryList.get(0).getId(), "anton");
   taskService.start(taskSummaryList.get(0).getId(), "anton");
   taskService.complete(taskSummaryList.get(0).getId(), "anton", null); // not passing any data = null
 }
}
```
For a list of Maven dependencies, see example Client [Dependencies](https://access.redhat.com/documentation/en/red-hat-jboss-bpm-suite/6.4/single/development-guide/#dependency_management) of the *Red Hat JBoss BPM Suite Development Guide*.

As you can see, this example is much more simple and readable than the one for Red Hat JBoss BRMS 5. The **RemoteRuntimeEngine** gives us direct access to the **TaskService**/**KieSession** and **AuditLogService** API.

However, it is still possible to use your arbitrary Java web client and achieve the same scenario by sending GET/POST requests to the appropriate endpoints.

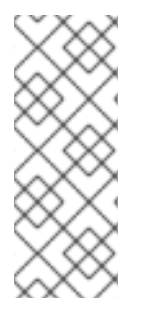

### **NOTE**

While the basic functionality is provided by both APIs—JBoss BRMS 5 and JBoss BRMS/Red Hat JBoss BPM Suite 6, (starting the process, completing the tasks and so on) not all endpoints from BRMS 5 have their replacement in JBoss BRMS/Red Hat JBoss BPM Suite 6.

If in doubt, consult the corresponding documentation of the REST API.

### <span id="page-18-0"></span>2.3.2. KnowledgeAgent to KieScanner Migration

KnowledgeAgent is a component of Red Hat JBoss BRMS 5 which allows you to obtain Knowledge Bases dynamically as it gets updated. If you correctly configure an instance of **KnowledgeAgent** and then you try to obtain the **KnowledgeBase** from the agent, you will be able to receive the latest version of the **KnowledgeBase** including updated resources - whether it is a freshly built package (\*.PKG) in Business Central or BPMN process definition updated via the Eclipse designer tool.

See a working example of how this works in version 5 here: [KnowlegeAgent](https://access.redhat.com/documentation/en-US/JBoss_Enterprise_BRMS_Platform/5/html/BRMS_User_Guide/chap-Integrating_Rules.html#The_Knowledge_Agent) Example.

In Red Hat JBoss BRMS and Red Hat JBoss BPM Suite 6, it is also possible to obtain **KieBase** (instead of **KnowledgeBase**) dynamically as it gets updated. However, the migration is not so straightforward, because of a few things:

- In Red Hat JBoss BRMS 5, the native storage for packages was Guvnor–which used JackRabbit repository underneath. You could also point to a single resource (drl, bpmn..) with any valid URL (i.e. **file://**, **http://**, …).
- The API is completely different as there is no direct mapping between KnowledgeAgent API in Red Hat JBoss BRMS/Red Hat JBoss BPM Suite 6.

The component which replaces the **KnowledgeAgent** in BRMS 6 is called **KieScanner**, and therefore you need to include **kie-ci** library on classpath if you want to use it.

See an example of how this works in version 6 here: [KieScanner](https://access.redhat.com/documentation/en/red-hat-jboss-bpm-suite/6.4/single/development-guide/#kiescanner) Example.

In version 6, you no longer refer to **\*.PKG** files or specific business resources such as drl, bpmn. Instead you configure your **KieScanner** with a specific KJAR, which is a Maven artifact including your resources, identified by GAV (Group, Artifact, Version). **KieScanner** uses the Maven Repository to figure out where to look for these built KJARs. If not specified otherwise, it will look into your local Maven repository (by default stored under **~/.m2/** directory on your filesystem).

A typical scenario will be where you set GAV so it identifies the project created in Business Central. **KieScanner** is now bound to this project, and once you make changes to this project in Business Central and build the project, its latest build will be stored into the local Maven repository (this is the default). **KieScanner** scans the local Maven repository and picks up the changes. If you want to configure KieScanner in a way that it scans other repositories besides your local one you can do so by setting a system property: **kie.maven.settings.custom** which can point to the custom settings.xml (a standard Maven configuration file where you include all repositories which should be taken into consideration).

**KieScanner** invokes Maven under the hood for artifact lookup by following known Maven conventions and rules. For example:

- If the remote repository requires authentication, you need to configure this authentication in a Maven way by updating **settings.xml** .
- If you point your **KieScanner** to a KJar with GAV **org.my:project:1.0**, your KieBase will never get updated even if you build the project with the same GAV again. This is because Maven will resolve the artifact to a fixed version.
- If you point your **KieScanner** to a KJar with GAV **org.my:project:1.0-SNAPSHOT**, your KieBase will get updated for any new build of the project with that GAV—it will be resolved to the LATEST build of that GAV, identified by the timestamp.

A KCS article which discuss various scenarios and configurations is available at <https://access.redhat.com/solutions/710763>.

### <span id="page-19-0"></span>2.3.3. Database Migration

The default underlying database in Red Hat JBoss BPM Suite is an instance of H2. This is fine for most test systems, but production systems are generally based around MySQL, PostgreSQL, Oracle, or others databases. This section lists some of the tips and tricks related to databases when migrating from BRMS 5 to Red Hat JBoss BPM Suite 6.x.

### <span id="page-19-1"></span>Include hbm.xml for PostgreSQL

If the underlying database on which the migration is being performed is PostgreSQL, you will need to include an additional configuration file, called **hbm.xml** inside the **META-INF** directory, next to **persistence.xml**, with the following contents:

<?xml version="1.0"?> <!DOCTYPE hibernate-mapping PUBLIC "-//Hibernate/Hibernate Mapping DTD 3.0//EN" "http://hibernate.sourceforge.net/hibernate-mapping-3.0.dtd"> <hibernate-mapping> <typedef name="materialized\_clob" class="org.hibernate.type.TextType" /> </hibernate-mapping>

This file instructs Hibernate to use **TextType** for materialized CLOBS and solves an issue where Hibernate incorrectly tries to interpret the type of a parameter as Long when it should be String based.

### <span id="page-19-2"></span>Avoid ID constraint violations in PostgresSQL and Oracle

**NodeInstanceLog** in BRMS 5.2.x does not have a sequence generator associated with it and was added

to have more consistent behavior with multiple databases. Since not all databases initialize the id sequence correctly on migration it is necessary to update the **NODE INST LOG ID SEQ** id manually. The two databases that are affected are: PostgreSQL and Oracle.

- PostgreSQL: In PostgreSQL two actions are required:
	- Find the **id** with the biggest value in the **NodeInstanceLog** table:

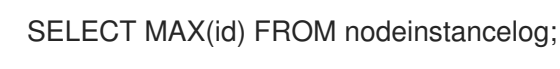

**o** Restart sequence **NODE INST LOG ID SEQ** using the result from the previous step, increased by 1. For example, if the command in the previous step returned the number **10**, you will use **11** in the following command.

ALTER SEQUENCE node\_inst\_log\_id\_seq RESTART WITH 11;

The reason to increase the result from the first step by **1** is that restarting the sequence sets the **is\_called** flag to **false**, which tells the system that the sequence was not yet used.

- Oracle: In Oracle, the following steps are required:
	- Find the **id** with the biggest value in the **NodeInstanceLog** table:

SELECT MAX(id) FROM nodeinstancelog;

Execute the following commands in SQL:

-- Re-create the sequence by first dropping it and then creating a new one. DROP SEQUENCE NODE\_INST\_LOG\_ID\_SEQ; CREATE SEQUENCE NODE\_INST\_LOG\_ID\_SEQ START WITH 11 INCREMENT BY 1 NOCYCLE;

-- Increase the sequence (the result must be greater then the result obtained in step 1) ALTER SEQUENCE NODE\_INST\_LOG\_ID\_SEQ INCREMENT BY 100;

## <span id="page-21-0"></span>CHAPTER 3. MIGRATING FROM RED HAT JBOSS BRMS 6.X OR RED HAT JBOSS BPM SUITE 6.X TO A LATER VERSION

Before migrating to version 6.4, ensure that your application container has been upgraded to a supported version. A list of supported configurations and versions is available in the Red Hat JBoss Suite 6 Supported [Configurations](https://access.redhat.com/articles/704703#Support_6_4) section of the Red Hat Customer Portal.

## <span id="page-21-1"></span>3.1. MIGRATING FROM 6.3 TO 6.4 USING THE UPGRADE TOOL

Follow the instructions in this section to migrate from Red Hat JBoss BRMS or Red Hat JBoss BPM Suite version 6.3 to version 6.4 using the JBoss upgrade tool.

### **Prerequisites**

You have a backed up Red Hat JBoss BPM Suite or Red Hat JBoss BRMS installation, version 6.3.0 through 6.3.2.

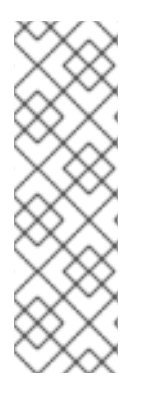

### **NOTE**

If your Red Hat JBoss BRMS or Red Hat JBoss BPM Suite installation is version 6.2 or lower, you must upgrade your installation to version 6.3 before upgrading to 6.4. See one of the following sections for more information:

- Section 3.2.2, ["Migrating](#page-30-1) from 6.X to 6.3 Using the Upgrade Tool"
- Chapter 2, *Migrating from Red Hat JBoss [Enterprise](#page-14-0) BRMS 5.3.1 to Red Hat JBoss BRMS 6.x or Red Hat JBoss BPM Suite 6.x*

### Procedure

- 1. Apply 6.3 Update 3 and examine [configuration](#page-22-0) files as described in Section 3.1.1, "Applying 6.3 Update 3".
- 2. Upgrade from 6.3.3 to 6.4.0 and examine [configuration](#page-24-1) files as described in Section 3.1.2, "Upgrading from 6.3.3 to 6.4.0".
- 3. Migrate your database as described in Section 3.6, ["Database](#page-41-1) Migration for 6.x Instances" .
- 4. Apply 6.4 Update 6 and examine [configuration](#page-25-0) files as described in Section 3.1.3, "Applying 6.4 Update 6".
- 5. Review the differences in APIs from 6.3 to 6.4 as described in Section 3.1.6, "Client Application API [Differences](#page-28-0) Between 6.3 and 6.4".

### <span id="page-21-2"></span>3.1.1. Applying 6.3 Update 3

This tool updates an existing Red Hat JBoss BPM Suite or Red Hat JBoss BRMS installation version 6.3.0 through 6.3.2 to version 6.3.3. The update is distributed in a ZIP file that includes **.sh** and **.bat** scripts that automatically apply the updates.

### **Prerequisites**

You have a backed up Red Hat JBoss BPM Suite or Red Hat JBoss BRMS installation, version 6.3.0 through 6.3.2.

## <span id="page-22-0"></span>**NOTE**

If your Red Hat JBoss BRMS or Red Hat JBoss BPM Suite installation is version 6.2 or lower, you must upgrade your installation to version 6.3.0 before upgrading to 6.3.3. See one of the following sections for more information:

- Section 3.2.2, ["Migrating](#page-30-1) from 6.*X* to 6.3 Using the Upgrade Tool"
- Chapter 2, *Migrating from Red Hat JBoss [Enterprise](#page-14-0) BRMS 5.3.1 to Red Hat JBoss BRMS 6.x or Red Hat JBoss BPM Suite 6.x*

### Procedure

1. Do one of the following, depending on the installation type that you want to update.

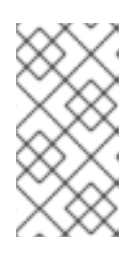

### **NOTE**

To update your Maven repository, if you use the publicly hosted repository update the BOM version in your **pom.xml** file. Otherwise, if a local Maven repository is used, download the incremental Maven repository as described in the following section, then extract it in your existing repository.

### Red Hat JBoss BPM Suite

- a. Navigate to the Security Advisories section of the Red Hat JBoss BPM Suite 6.3 Software [Downloads](https://access.redhat.com/jbossnetwork/restricted/listSoftware.html?downloadType=distributions&product=bpm.suite&version=6.3) page on the Red Hat Customer Portal.
- b. Download the following files:
	- Red Hat JBoss BPM Suite 6.3 [Update](https://access.redhat.com/jbossnetwork/restricted/softwareDownload.html?softwareId=46771) 3 , file name **jboss-bpmsuite-6.3.3-patch.zip**
	- Red Hat JBoss BPM Suite 6.3 Update 3 [Incremental](https://access.redhat.com/jbossnetwork/restricted/softwareDownload.html?softwareId=46761) Maven Repository , file name **boss-bpmsuite-6.3.3.GA-incremental-maven-repository.zip**

### Red Hat JBoss BRMS

- a. Navigate to the Security Advisories section of the Red Hat JBoss BRMS Suite 6.3 Software [Downloads](https://access.redhat.com/jbossnetwork/restricted/listSoftware.html?downloadType=distributions&product=brms&version=6.3) page on the Red Hat Customer Portal.
- b. Download the following files:
	- Red Hat JBoss BRMS 6.3 [Update](https://access.redhat.com/jbossnetwork/restricted/softwareDownload.html?softwareId=46751) 3 , file name **jboss-brms-6.3.3-patch.zip**
	- Red Hat JBoss BRMS 6.3 Update 3 [Incremental](https://access.redhat.com/jbossnetwork/restricted/softwareDownload.html?softwareId=46741) Maven Repository , file name **jbossbrms-6.3.3-incremental-maven-repository.zip**
- 2. Shut down the server. Do not apply updates while you are running an instance of Red Hat JBoss BRMS or Red Hat JBoss BPM Suite.
- 3. Extract the downloaded ZIP files.

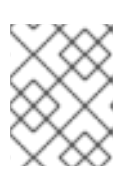

### **NOTE**

If you are using the local Maven repository, extract the Maven repository ZIP file in the existing Maven repository directory.

4. Run the following command, where **<path-to-distribution-root>** is the root directory of your current installation and **<type-of-distribution>** is your distribution type: **\$ apply-updates.sh <path-to-distribution-root> <type-of-distribution>**

See Section 3.1.5, "Supported 6.4 [Distributions"](#page-27-0) for a list of supported distribution types.

For example, the following command applies the updates to the Red Hat JBoss EAP 6.3 bundle:

### **\$ /apply-updates.sh ~/EAP\_HOME/jboss-eap-6.4 eap6.x**

5. Examine **.new** and **.remove** configuration files as described in Section 3.1.4, ".new and .remove [Configuration](#page-26-0) Files".

### Related Information

- Section 3.1, ["Migrating](#page-25-1) from 6.3 to 6.4 Using the Upgrade Tool"
- Section 3.1.4, ".new and .remove [Configuration](#page-26-0) Files"

### <span id="page-23-0"></span>3.1.2. Upgrading from 6.3.3 to 6.4.0

The upgrade tool upgrades an existing Red Hat JBoss BPM Suite or Red Hat JBoss BRMS installation version 6.3.3 to version 6.4.0. The upgrade is distributed in a ZIP file that includes **.sh** and **.bat** scripts that automatically apply the upgrade.

### Prerequisites

You have a backed up Red Hat JBoss BPM Suite or Red Hat JBoss BRMS 6.3.3 installation.

### Procedure

1. Do one of the following, depending on the installation type that you want to upgrade.

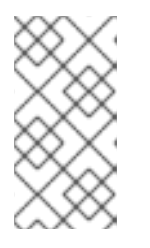

### **NOTE**

To update your Maven repository, if you use the publicly hosted repository update the BOM version in your **pom.xml** file. Otherwise, if a local Maven repository is used, download the incremental Maven repository as described in the following section, then extract it in your existing repository.

#### Red Hat JBoss BPM Suite

- a. Navigate to the Red Hat JBoss BPM Suite 6.4 Software [Downloads](https://access.redhat.com/jbossnetwork/restricted/listSoftware.html?downloadType=distributions&product=bpm.suite&version=6.4) page on the Red Hat Customer Portal.
- b. Download following files:
	- Red Hat JBoss BPM Suite 6.3.3 to 6.4.0 [Upgrade](https://access.redhat.com/jbossnetwork/restricted/softwareDownload.html?softwareId=48351) Tool, file name **iboss-bpms-6.3.3-to-6.4.0-patch.zip**
	- **•** Red Hat JBoss BPM Suite 6.4.0 Maven [Repository](https://access.redhat.com/jbossnetwork/restricted/softwareDownload.html?softwareId=48461), file name jboss-bpmsuite-**6.4.0.GA-maven-repository.zip**

#### Red Hat JBOss BRMS

- <span id="page-24-1"></span>a. Navigate to the Red Hat JBoss BRMS 6.4 Software [Downloads](https://access.redhat.com/jbossnetwork/restricted/listSoftware.html?downloadType=distributions&product=brms&version=6.4) page on the Red Hat Customer Portal.
- b. Download following files:
	- Red Hat JBoss BRMS 6.3.3 to 6.4.0 [Upgrade](https://access.redhat.com/jbossnetwork/restricted/softwareDownload.html?softwareId=48201) Tool , file name **jboss-brms-6.3.3-to-6.4.0-patch.zip**
	- Red Hat JBoss BRMS Suite 6.4.0 Maven [Repository](https://access.redhat.com/jbossnetwork/restricted/softwareDownload.html?softwareId=48311) , file name **jboss-brms-6.4.0.GAmaven-repository.zip**
- 2. Shut down the server. Do not apply updates while you are running an instance of Red Hat JBoss BRMS or Red Hat JBoss BPM Suite.
- 3. Extract the downloaded ZIP files.

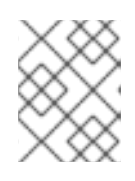

### **NOTE**

If you are using the local Maven repository, extract the Maven repository ZIP file in the existing Maven repository directory.

4. Run the following command, where **<path-to-distribution-root>** is the root directory of your current installation and **<type-of-distribution>** is your distribution type: **\$ apply-updates.sh <path-to-distribution-root> <type-of-distribution>**

See Section 3.1.5, "Supported 6.4 [Distributions"](#page-27-0) for a list of supported distribution types.

For example, the following command applies the updates to the Red Hat JBoss EAP 6.3 bundle:

### **\$ ./apply-updates.sh ~/EAP\_HOME/jboss-eap-6.3 eap6.x**

- 5. Examine **.new** and **.remove** configuration files as described in Section 3.1.4, ".new and .remove [Configuration](#page-26-0) Files".
- 6. Migrate your database as described in the Section 3.6, ["Database](#page-41-1) Migration for 6.x Instances" .

### Related Information

- Section 3.1, ["Migrating](#page-25-1) from 6.3 to 6.4 Using the Upgrade Tool"
- Section 3.1.4, ".new and .remove [Configuration](#page-26-0) Files"
- **•** Section 3.6, ["Database](#page-41-1) Migration for 6.x Instances"

### <span id="page-24-0"></span>3.1.3. Applying 6.4 Update 6

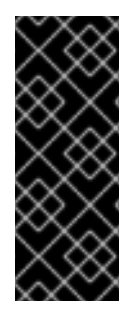

### IMPORTANT

6.4 Update 6 introduces a small change into the database schema. You must apply the **bpms-6.4-to-7.0.sql** script to your database before you run Red Hat JBoss BPM Suite or Red Hat JBoss BRMS 6.4.6. This script is located in the **upgrade-scripts/<databasetype>** directory, available from the Red Hat JBOSS BPM Suite 6.4 Update 6 and the Red Hat JBOSS BRMS 6.4 Update 6 zip files which you can download from the Red Hat Customer Portal.

<span id="page-25-1"></span><span id="page-25-0"></span>This tool updates an existing Red Hat JBoss BPM Suite or Red Hat JBoss BRMS installation version 6.4.0 through 6.4.3 to version 6.4.6. The update is distributed in a ZIP file that includes **.sh** and **.bat** scripts that automatically apply the updates.

### **Prerequisites**

You have a backed up Red Hat JBoss BPM Suite or Red Hat JBoss BRMS installation, version 6.4.0 through 6.4.3.

### Procedure

1. Do one of the following, depending on the installation type that you want to update.

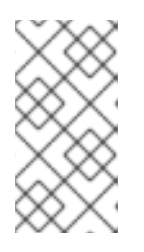

### **NOTE**

To update your Maven repository, if you use the publicly hosted repository, update the BOM version in your **pom.xml** file. Otherwise, if a local Maven repository is used, download the incremental Maven repository as described in the following section, then extract it in your existing repository.

### Red Hat JBoss BPM Suite

- a. Navigate to the Security Advisories section of the Red Hat JBoss BPM Suite 6.4 Software [Downloads](https://access.redhat.com/jbossnetwork/restricted/listSoftware.html?downloadType=distributions&product=bpm.suite&version=6.4) page on the Red Hat Customer Portal.
- b. Download the following files:
	- Red Hat JBoss BPM Suite 6.4 Update 6, file name **jboss-bpmsuite-6.4.6-patch.zip**
	- Red Hat JBoss BPM Suite 6.4 Update 6 Incremental Maven Repository, file name **jboss-bpmsuite-6.4.6.GA-incremental-maven-repository.zip**

### Red Hat JBoss BRMS

- a. Navigate to the Security Advisories section of the Red Hat JBoss BRMS Suite 6.4 Software [Downloads](https://access.redhat.com/jbossnetwork/restricted/listSoftware.html?downloadType=distributions&product=brms&version=6.4) page on the Red Hat Customer Portal.
- b. Download the following files:
	- Red Hat JBoss BRMS 6.4 Update 6, file name **jboss-brms-6.4.6-patch.zip**
	- Red Hat JBoss BRMS 6.4 Update 6 Incremental Maven Repository, file name **jbossbrms-6.4.6.GA-incremental-maven-repository.zip**
- 2. Shut down the server. Do not apply updates while you are running an instance of Red Hat JBoss BRMS or Red Hat JBoss BPM Suite.
- 3. Extract the downloaded ZIP files.

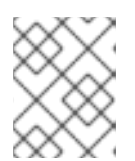

### **NOTE**

If you are using the local Maven repository, extract the Maven repository ZIP file in the existing Maven repository directory.

4. Run the following command, where **<path-to-distribution-root>** is the root directory of your current installation and **<type-of-distribution>** is your distribution type:

### **\$ apply-updates.sh <path-to-distribution-root> <type-of-distribution>**

See Section 3.1.5, "Supported 6.4 [Distributions"](#page-27-0) for a list of supported distribution types.

For example, the following command applies the updates to the Red Hat JBoss EAP 6.4 bundle:

#### **\$ /apply-updates.sh ~/EAP\_HOME/jboss-eap-6.4 eap6.x**

5. Examine **.new** and **.remove** configuration files as described in Section 3.1.4, ".new and .remove [Configuration](#page-26-0) Files".

#### Related Information

- Section 3.1, ["Migrating](#page-25-1) from 6.3 to 6.4 Using the Upgrade Tool"
- Section 3.1.4, ".new and .remove [Configuration](#page-26-0) Files"

### <span id="page-26-0"></span>3.1.4. .new and .remove Configuration Files

The upgrade and update tools do not update customized configuration files. The tools look for changes in the local configuration files and if no changes are found, the tools replace the local configuration files with the latest versions. However, if the tools find that a configuration file has been changed, they do not replace that file, but add the updated file to the folder with the extension **.new**. For example, you have modified the **standalone.xml** configuration file in your local installation. The upgrade tool sees that it has been changed, so it does not overwrite the file, but adds the **standalone.xml.new** file to the folder where your **standalone.xml** file is located. You now have your **standalone.xml** file and a file named **standalone.xml.new**.

In addition, the tools append any configuration files in your existing installation that do not have corresponding files in the new installation with the **.remove** extension, for example **standalone.xml.remove**.

### Related Information

Section 3.1.4.1, "Examining .new and .remove [Configuration](#page-26-1) Files"

### <span id="page-26-1"></span>3.1.4.1. Examining .new and .remove Configuration Files

If after upgrading or updating your Red Hat JBoss BPM Suite or Red Hat JBoss BRMS installation you have configuration files with the extension **.new** or **.remove**, you should examine their content.

### **Prerequisites**

You have a Red Hat JBoss BPM Suite or Red Hat JBoss BRMS installation that has been updated or upgraded.

### Procedure

- 1. Compare the content of **.new** files with the corresponding original files.
- 2. Update **.new** files with any information in the original files that you want to retain. For example, update the **standalone.xml.new** file with information in the **standalone.xml** file.
- 3. Delete the original configuration files, for example **standalone.xml**.
- 4. Remove the **.new** extension from the new files. For example, rename **standalone.xml.new** to **standalone.xml**.
- 5. Review files with the **.remove** extension.
- 6. Remove the **.remove** files if you no longer need them.

### Related Information

Section 3.1.4, ".new and .remove [Configuration](#page-26-0) Files"

### <span id="page-27-0"></span>3.1.5. Supported 6.4 Distributions

The following distribution types are supported with Red Hat JBoss BRMS and Red Hat JBoss BPM Suite 6.4:

- eap6.x
- eap6.x-bc
- eap6.x-dashbuilder
- eap6.x-kie-server
- generic
- generic-bc
- generic-dashbuilder
- generic-kie-server
- was8
- was8-bc
- was8-dashbuilder
- was8-kie-server
- wls12c
- wls12c-bc
- wls12c-dashbuilder
- wls12c-kie-server
- planner-engine
- **•** supplementary-tools

### <span id="page-27-1"></span>3.1.6. Client Application API Differences Between 6.3 and 6.4

This section describes changes to client application APIs. Review the changes to the APIs listed in this section if your applications use these APIs.

The **org.drools.core.command.runtime.rule.ModifyCommand** API is no longer backward compatible in case you create the XML form manually and the Drools engine is using JAXB for unmarshalling. This problem does not occur when the Drools engine uses XStream for unmarshalling. Because the

<span id="page-28-0"></span>**FactHandle** object is marshalled differently into the XML, you need to modify the content of the **<modify>** element in your XML accordingly.

For example:

### Red Hat JBoss BPM Suite 6.*X* ModifyCommand XML

```
<modify ...>
 ...
 <fact-handle>0:1:1134443700:1:1:DEFAULT:NON_TRAIT:null</fact-handle>
 ...
</modify>
```
Needs to be transformed, for example:

### Red Hat JBoss BPM Suite 6.4 ModifyCommand XML

```
<modify ...>
 ...
<fact-handle external-form="0:1:1134443700:1:1:DEFAULT:NON_TRAIT:null">
  <id>1<id><identityHashCode>1134443700</identityHashCode>
  <objectHashCode>1</objectHashCode>
  <recency>1</recency>
  <entryPointId>DEFAULT</entryPointId>
  <traitType>NON_TRAIT</traitType>
</fact-handle>
 ...
</modify>
```
It is recommended to use a marshaller. In such case, no changes are necessary.

### org.jbpm.rule.task.waitstate

When set to **false**, a business rule task automatically fires all rules instead of waiting to be triggered from the process event listener or an outside call. This behavior prevents errors during heavy multithreaded usage, however if **org.jbpm.rule.task.waitstate** is set to **false**, the business task is no longer a safe point.

For information about safe points, see the *Red Hat JBoss BPM Suite [Administration](https://access.redhat.com/documentation/en/red-hat-jboss-bpm-suite/6.4/single/administration-and-configuration-guide/#chap_persistence) and Configuration Guide*.

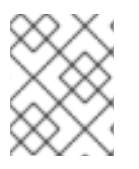

### **NOTE**

Starting with Red Hat JBoss BPM Suite 6.4 the default for **org.jbpm.rule.task.waitstate** is **false**. For more information, see the *Red Hat JBoss BPM Suite 6.4 [Release](https://access.redhat.com/documentation/en-us/red_hat_jboss_bpm_suite/6.4/html/6.4_release_notes/chap_fixed_issues#miscellaneous) Notes* .

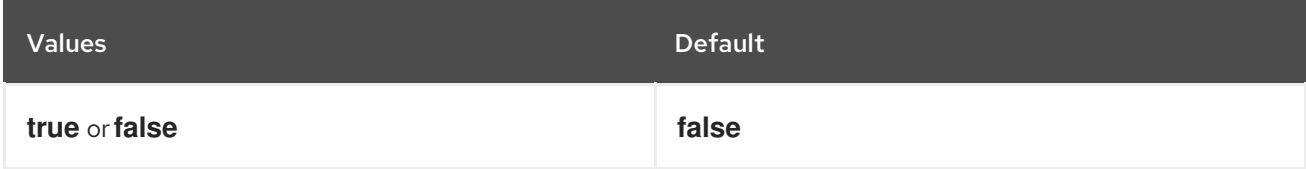

### Related Information

• Section 3.1, ["Migrating](#page-25-1) from 6.3 to 6.4 Using the Upgrade Tool"

## <span id="page-29-0"></span>3.2. MIGRATING FROM 6.*X* TO 6.3

### <span id="page-29-1"></span>3.2.1. Migrating Client Application APIs from 6.*X* to 6.3

There are certain measures you need to take when migrating to Red Hat JBoss BRMS 6.3 or Red Hat JBoss BPM Suite 6.3, depending on what version you are migrating from:

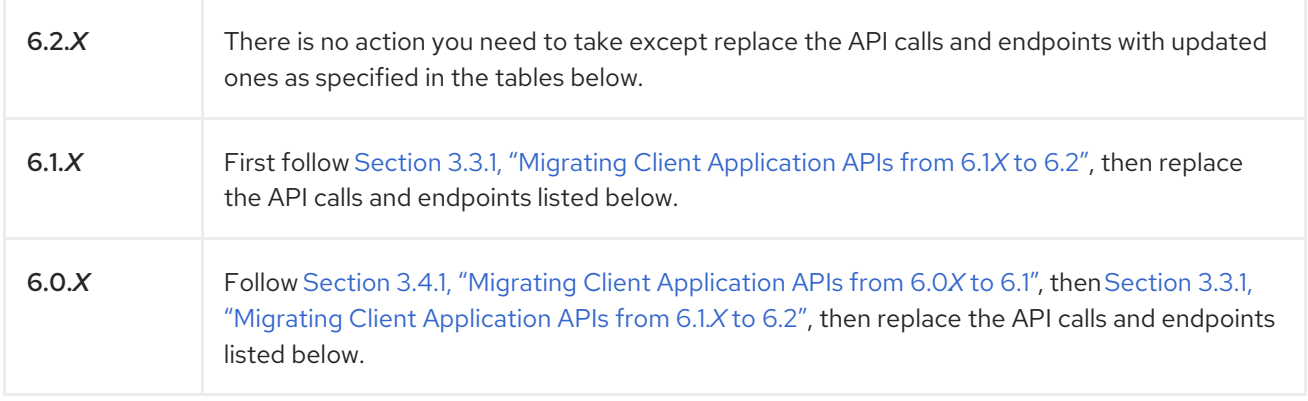

### <span id="page-29-2"></span>API Calls

#### Table 3.1. 6.2.*X* API Calls Deprecated in 6.3 and Their Replacements

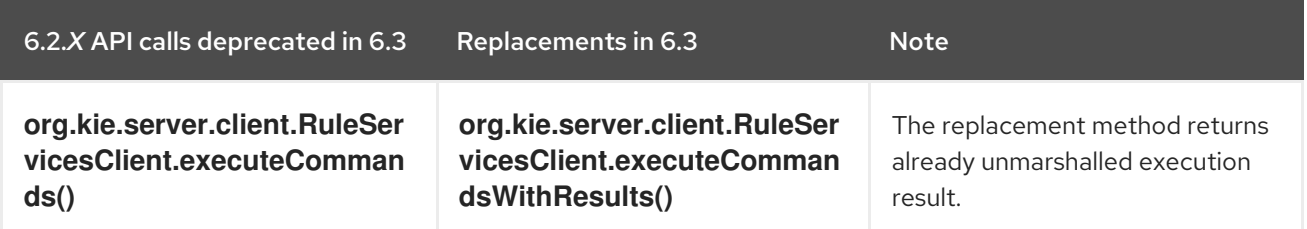

### <span id="page-29-3"></span>API Endpoints

### Table 3.2. 6.2.*X* API Endpoints Deprecated in 6.3 and Their Replacements

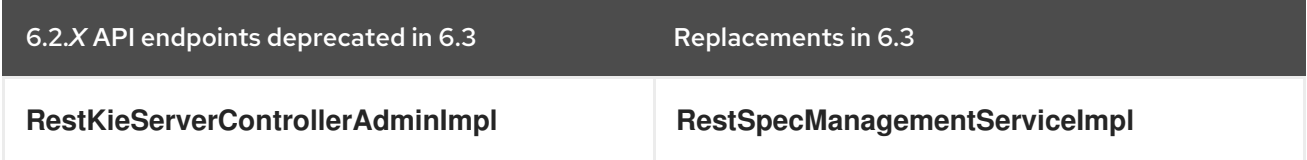

### <span id="page-29-4"></span>3.2.2. Migrating from 6.*X* to 6.3 Using the Upgrade Tool

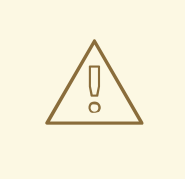

### WARNING

Upgrading from Red Hat JBoss BPM Suite 6.1.*X* to Red Hat JBoss BPM Suite 6.3 directly may lead to Intelligent Process Server templates configuration issues.

<span id="page-30-1"></span>If you are running Red Hat JBoss BPM Suite 6.1.*X* or 6.2.*X*, you can use the Red Hat JBoss BPM Suite upgrade tool to upgrade to Red Hat JBoss BPM Suite 6.3. To do so, see the section Upgrading to Latest Minor Release in the Red Hat JBoss BPM Suite Install Guide for [instructions.](https://access.redhat.com/documentation/en/red-hat-jboss-bpm-suite/6.4/single/installation-guide/#upgrading_to_latest_minor_release)

In case you wish to upgrade Red Hat JBoss BPM Suite 6.0.*X*, you must first upgrade to version 6.2 as described in Section 3.5.2, "Migrating Business Central Project, [Repository,](#page-40-0) and Artifacts from 6.0. *X* to 6.2", and use the upgrade tool on the upgraded version.

The Red Hat JBoss BPM Suite upgrade tool upgrades only the distribution files from version 6.2.*X* or version 6.1.*X* to version 6.3; you must perform the database upgrade manually. See Section 3.2.4, ["Upgrading](#page-31-0) the Database from 6.*X* to 6.3".

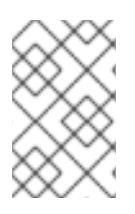

### **NOTE**

In case your runtime data and audit data are in separate databases in Red Hat JBoss BPM Suite, it is necessary to merge them to a single database before using Red Hat JBoss BPM Suite 6.3.

### <span id="page-30-0"></span>3.2.3. Migrating Business Central Project, Repository, and Artifacts from 6. *X* to 6.3 Manually

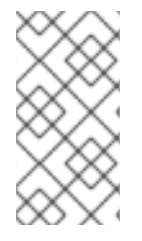

### **NOTE**

The manual upgrade process described in this section is the same for all versions of Red Hat JBoss BPM Suite starting with 6.1.*X*. For version 6.0.*X*, you need to upgrade to version 6.2 first (see Section 3.5.2, "Migrating Business Central Project, [Repository,](#page-40-0) and Artifacts from 6.0.*X* to 6.2").

The recommended method of upgrading Red Hat JBoss BPM Suite 6.*X* Git projects (**.niogit** folder) and Maven local dependencies (**bin/repositories**) manually is to copy over these directories to the new installation. This process will copy over all projects and artifacts.

### Procedure: Migrate the Git Repository

- 1. Turn off Red Hat JBoss BPM Suite 6.*X* and 6.3 instances.
- 2. Navigate to the **.niogit** directory, found in the home directory of the Red Hat JBoss BPM Suite 6.*X* installation.
- 3. Copy this directory and any subdirectories to the **.niogit** directory of the Red Hat JBoss BPM Suite 6.3 installation:

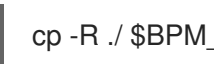

cp -R ./ \$BPM\_6.3\_INSTALLATION/.niogit/

### Procedure: Migrate the Maven Repository

- 1. Turn off Red Hat JBoss BPM Suite 6.*X* and 6.3 instances.
- 2. Navigate to the **repositories** directory, found in the home directory of the Red Hat JBoss BPM Suite 6.*X* installation.
- 3. Copy this directory and any subdirectories to the **repositories** directory of the Red Hat JBoss BPM Suite 6.3 installation:

### cp -R ./ \$BPM\_6.3\_INSTALLATION/repositories/

### <span id="page-31-0"></span>3.2.4. Upgrading the Database from 6.*X* to 6.3

Regardless of whether you chose to upgrade the Red Hat JBoss BPM Suite distribution files manually (according to Section 3.2.3, "Migrating Business Central Project, [Repository,](#page-30-0) and Artifacts from 6. *X* to 6.3 Manually"), or using the upgrade tool (Section 3.2.2, "Migrating from 6.*X* to 6.3 Using the Upgrade Tool"), you must update the database separately by following [instructions](#page-30-1) in Section 3.6, "Database Migration for 6.x Instances".

### <span id="page-31-1"></span>3.2.5. Intelligent Process Server and Container Migration

If you are migrating from Red Hat JBoss BPM Suite 6.2 to a higher version, the Intelligent Process Server templates are automatically migrated. The controller configuration resides in the system GIT repository and is migrated automatically. However, if you are migrating from Red Hat JBoss BPM Suite 6.1 to 6.3 or above, the container data is not automatically migrated due to the difference in controller data structure in version 6.1. To retain the container data, first upgrade to Red Hat JBoss BPM Suite 6.2 and then to Red Hat JBoss BPM Suite 6.3. Optionally, you can recreate the container data in your upgraded version of Red Hat JBoss BPM Suite.

### <span id="page-31-2"></span>3.3. MIGRATING FROM 6.1.*X* TO 6.2

### <span id="page-31-3"></span>3.3.1. Migrating Client Application APIs from 6.1.*X* to 6.2

In this section, we will discuss the migration steps that are specific to migrating from Red Hat JBoss BPM Suite 6.1.*X* to 6.2. While the majority of settings and API have remained the same, the differences are highlighted below.

### <span id="page-31-4"></span>jBPM Executor (embedded mode)

The jBPM Executor has now been exposed as a public API available in the KIE API. In the event that the **jbpm-executor** service was in use previously, with embedded environments, it is recommended to now create the jBPM Executor using the API.

### <span id="page-31-5"></span>Deprecated methods

The **TaskSummary.getPotentialOwners()** is now deprecated and slated for removal.

### <span id="page-31-6"></span>Update IDs from primitive types

Many IDs were changed from the primitive **long** to the Object **Long**. While Java can perform autocasting of these primitive types, it is recommended to update any uses of the following methods to avoid potential issues:

org.kie.api.task.model.Content.getId(); org.kie.api.task.model.TaskData.getOutputContentId(); org.kie.api.task.TaskService.addComment();

### <span id="page-31-7"></span>3.3.2. Migrating Business Central Project, Repository, and Artifacts from 6.1. *X* to 6.2

The recommended method of upgrading the Red Hat JBoss BPM Suite 6.1.*X* Git projects (**.niogit** folder) and Maven local dependencies (**bin/repositories** is to copy over these directories to the new installation. This process will copy over all projects and artifacts.

### Procedure: Migrate the Git Repository

- <span id="page-32-5"></span>1. Turn off Red Hat JBoss BPM Suite 6.1.*X* and 6.2 instances.
- 2. Navigate to the **.niogit** directory, found in the home directory of the Red Hat JBoss BPM Suite 6.1 installation.
- 3. Copy this directory and any subdirectories to the **.niogit** directory of the Red Hat JBoss BPM Suite 6.2 installation:

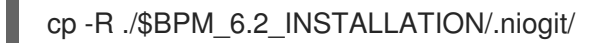

#### Procedure: Migrate the Maven Repository

- 1. Turn off Red Hat JBoss BPM Suite 6.1.*X* and 6.2 instances.
- 2. Navigate to the **repositories** directory, found in the home directory of the Red Hat JBoss BPM Suite 6.1 installation.
- 3. Copy this directory and any subdirectories to the **repositories** directory of the Red Hat JBoss BPM Suite 6.2 installation:

cp -R ./\$BPM\_6.2\_INSTALLATION/repositories/

### <span id="page-32-0"></span>3.3.3. Upgrading the Database from 6.1.*X* to 6.2

Ensure the database has been upgraded as [documented](#page-41-1) in Section 3.6, "Database Migration for 6.x Instances".

### <span id="page-32-1"></span>3.4. MIGRATING FROM 6.0.*X* TO 6.1

### <span id="page-32-2"></span>3.4.1. Migrating Client Application APIs from 6.0.*X* to 6.1

In this section, we will discuss the migration steps that are specific to migrating from Red Hat JBoss BPM Suite 6.0.*X* to 6.1.

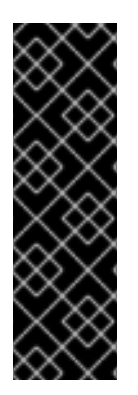

### IMPORTANT

When using Red Hat JBoss BRMS/Red Hat JBoss BPM Suite prior to 6.1 deployed on Red Hat JBoss EAP, it was possible to load JBoss BRMS/Red Hat JBoss BPM Suite libraries from the JBoss EAP modules by correctly configuring **jboss-deploymentstructure.xml**. In Red Hat JBoss BRMS and Red Hat JBoss BPM Suite 6.1, there are no modules including Red Hat JBoss BRMS/Red Hat JBoss BPM Suite libraries, hence the application developer is responsible to ensure all dependencies will be resolvable during runtime. For more information, see the relevant section in the Red Hat JBoss BPM Suite [Development](https://access.redhat.com/documentation/en/red-hat-jboss-bpm-suite/6.4/single/development-guide/#red_hat_jboss_brms_key_components) Guide.

### <span id="page-32-3"></span>Remove Old API

As noted in Section 2.2.3, "API and Backwards [Compatibility"](#page-12-1), 6.1 is *not* backwards compatible with the 5.*X* API, while 6.0. *X* was. Therefore, when migrating from 6.0. *X* to 6.1 version, you will need to remove all references to the old API.

### <span id="page-32-4"></span>Modify Your (Custom) persistence.xml

There have been several changes in the classes present in the **persistence.xml** file. If you have been using a custom file for persistence, then you need to be aware of these changes and implement them: The Task Audit classes have changed from:

<class>org.jbpm.services.task.audit.impl.model.GroupAuditTaskImpl</class> <class>org.jbpm.services.task.audit.impl.model.HistoryAuditTaskImpl</class> <class>org.jbpm.services.task.audit.impl.model.UserAuditTaskImpl</class>

to:

<class>org.jbpm.services.task.audit.impl.model.AuditTaskImpl</class>

The Event class has changed from:

<class>org.jbpm.services.task.audit.TaskEventImpl</class>

to:

<class>org.jbpm.services.task.audit.impl.model.TaskEventImpl</class>

There is a new entry for the deployment store:

<class>org.jbpm.kie.services.impl.store.DeploymentStoreEntry</class>

There are some new mapping files that need adding:

<mapping-file>META-INF/Taskorm.xml</mapping-file> <mapping-file>META-INF/Servicesorm.xml</mapping-file> <mapping-file>META-INF/TaskAuditorm.xml</mapping-file>

#### <span id="page-33-0"></span>Migrating Classes

6.1 has migrated some API classes to the Services API (and access to those classes has been removed). If you were using these APIs because no alternative was available earlier, migrate to these new classes:

old --> new

org.kie.internal.deployment.DeployedUnit; --> org.jbpm.services.api.model.DeployedUnit; org.kie.internal.deployment.DeploymentService; --> org.jbpm.services.api.DeploymentService; org.kie.internal.deployment.DeploymentUnit; --> org.jbpm.services.api.model.DeploymentUnit; org.jbpm.kie.services.api.IdentityProvider; --> org.kie.internal.identity.IdentityProvider;

### <span id="page-33-1"></span>Make Changes to Module Ids in Your POMs

The following ids have changed:

old --> new kie-services-jaxb --> kie-remote-jaxb kie-services-client --> kie-remote-client kie-services-remote --> kie-remote-services

#### <span id="page-33-2"></span>Review JMS Port Changes

In 6.1, **4447** is the JNDI port to discover JMS **ConnectionFactory** connection and to get queues. Port **5445** is used by default for unsecured JMS communication. Port **5446** is used by default for SSL secured JMS communication.

In 6.0.*X*, only port **4447** was necessary to get the JMS **ConnectionFactory**. This factory provided JMS queues and no other port setting was necessary.

### <span id="page-34-2"></span><span id="page-34-0"></span>Verify Location of Deployment Units

In 6.1, deployment units are located inside the database. In 6.0, these were stored in the Git repository. If you want to continue storing your deployment units within the Git repo, you must use the system property **org.kie.git.deployments.enabled** and set it to true.

This change is backward compatible. The first time a deployment is run on a new setup it will read up from **system.git** and deploy into runtime (in database storage). At the same time it will remove it from system Git to clean it up.

#### <span id="page-34-1"></span>Modify Remote Class API Code

Between 6.0.*X* and 6.1, the Remote Class API has changed considerably. For example, in 6.0. *X*, you would use the following code for creating a JMS based runtime engine:

```
import org.kie.services.client.api.command.RemoteRuntimeEngine;
```
...

RemoteJmsRuntimeEngineBuilder rjmsreBuilder =

RemoteJmsRuntimeEngineFactory.newBuilder().addJbossServerHostName(host).addHostName(host). addUserName(username).addPassword(password).addTimeout(timeout).addDeploymentId(deployme ntId).addExtraJaxbClasses(classes);

```
if( useSsl ) {
```

```
rjmsreBuilder.addKeystoreLocation("client0.keystore.jks").addKeystorePassword(storePassword).addTr
uststorePassword(storePassword).useKeystoreAsTruststore().addJmsConnectorPort(sslPort);
} else {
```

```
rjmsreBuilder.useSsl(false).addJmsConnectorPort(port);
```

```
}
```
RemoteRuntimeEngine remoteRuntimeEngine = rjmsreBuilder.build();

or the following code for creating a REST based runtime engine:

```
remoteRuntimeEngine =
```
RemoteRestRuntimeEngineFactory.newBuilder().addUrl(url).addUserName(username).addPassword( password).addDeploymentId(deploymentId).addExtraJaxbClasses(classes).build();

This code should be modified as the Remote Class API defines new generalized interface for remote runtime engine: **org.kie.api.runtime.manager.RuntimeEngine**. To create the runtime engines in 6.1, use the following code (JMS):

```
// for JMS
```
import org.kie.api.runtime.manager.RuntimeEngine;

...

RemoteJmsRuntimeEngineBuilder rjmsreBuilder = RemoteRuntimeEngineFactory.newJmsBuilder().addJbossServerHostName(host).addHostName(host). addUserName(username).addPassword(password).addTimeout(timeout).addDeploymentId(deployme ntId).addExtraJaxbClasses(classes);

```
// 5446 is the default secured jms port, 5445 the default unsecured jms port
if ( port == 5446 ) {
```
rjmsreBuilder.addKeystoreLocation("client0.keystore.jks").addKeystorePassword(storePassword).addTr uststorePassword(storePassword).useKeystoreAsTruststore().addJmsConnectorPort(port);

```
sslStatus = "enabled";
} else if (port == 5445) {
 rjmsreBuilder
  .useSsl(false)
  .disableTaskSecurity()
  .addJmsConnectorPort(port);
 sslStatus = "disabled";
 } else {
  throw new IllegalArgumentException("Unsupported jms port, valid ones are secured 5446 and
unsecured 5445.");
 }
```
RuntimeEngine remoteRuntimeEngine = rjmsreBuilder.build();

and the following code for REST:

remoteRuntimeEngine = remoteRuntimeEngineFactory.newRestBuilder().addUrl(url).addUserName(username).addPassword(p assword).addDeploymentId(deploymentId).addExtraJaxbClasses(classes).build();

### <span id="page-35-0"></span>Rename the AuditLogService Class

If you were using the **AuditLogService** in 6.0.*X* branch, migrate that to the renamed class: **AuditService**. Method names have changed accordingly: **remoteRuntimeEngine.getAuditLogService()** should be changed to **remoteRuntimeEngine.getAuditService()**.

### <span id="page-35-1"></span>3.4.2. Migrating Business Central Project, Repository and Artifacts from 6.0.*X* to 6.1

Use the following procedure to move your existing Red Hat JBoss BPM Suite 6.0.*X* Git projects (**.niogit** folder) and Maven local dependencies (**bin/repositories**) to a new Red Hat JBoss BPM Suite 6.1 installation.

Note, the example commands used in the following procedures are based on migrating from Red Hat JBoss BPM Suite 6.0.3 to 6.1.

### Procedure: Migrate a Single Project

- 1. Turn off Red Hat JBoss BPM Suite 6.0.*X* and Red Hat JBoss BPM Suite 6.1 instances.
- 2. Navigate to **.niogit** folder of Red Hat JBoss BPM Suite 6.0. *X* installation.
- 3. Clone the repository where desired project is located.

\$ git clone repository603.git

- 4. Navigate to the Red Hat JBoss BPM Suite 6.1.0 **niogit** folder.
- 5. Clone the repository where you want to migrate the 6.0.*X* project.

\$ git clone repository610.git

6. Copy the project from 6.0.*X* cloned repository to 6.1. *X* cloned repository.

\$ cp -R /path/to/6.0.3/project /path/to/6.1.0/repository

<span id="page-36-1"></span>7. Navigate to the 6.1.0 cloned repository.

\$ cd /path/to/6.1.0/repository

8. Commit the newly added 6.0.*X* project to your new 6.1.0 repository.

\$ git add ./copied-6.0.3-project/\* \$ git commit -m "migrating 6.0.3 project to 6.1.0 repository" \$ git push

9. Start Red Hat JBoss BPM Suite 6.1.0. The 6.0.3 project should be successfully migrated and visible under the specified repository.

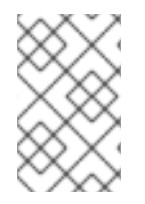

### **NOTE**

The outcome of the above procedure may also be achieved by using the eGit plugin for Red Hat JBoss Developer Studio. See the relevant section in the Red Hat JBoss BPM Suite [Development](https://access.redhat.com/documentation/en/red-hat-jboss-bpm-suite/6.4/single/development-guide/#importing_projects_from_a_git_repository_into_jboss_developer_studio) Guide.

### <span id="page-36-0"></span>Migrating a Repository

The following procedure demonstrates how to migrate a selected Red Hat JBoss BPM Suite 6.0.*X* repository to Red Hat JBoss BPM Suite 6.1.0 installation.

### Procedure: Clone and Migrate a Repository

- 1. Turn on Red Hat JBoss BPM Suite 6.1.0.
- 2. Log in to Business Central and navigate to Authoring  $\rightarrow$  Administration  $\rightarrow$  Repositories  $\rightarrow$ Clone Repository.
- 3. Fill in the form. For example:

Repository Name - MyOld603Repo Organizational Unit - example Git URL - file:///path/to/old/603/.niogit/repository.git

and press Confirm.

4. The repository should be now available for Authoring.

For more information about cloning repositories, see the Red Hat JBoss BPM Suite [Administration](https://access.redhat.com/documentation/en/red-hat-jboss-bpm-suite/6.4/single/administration-and-configuration-guide/#cloning_a_repository) and Configuration Guide.

### Migrate a Maven Artifact

The Artifact Repository is an internal Maven repository for Red Hat JBoss BPM Suite. The default internal Maven repository is created in a working directory of Red Hat JBoss BPM Suite 6.1.0 installation, with the folder name **repositories/kie** .

Maven artifacts can be migrated using the GUI.

### Procedure: Migrate Maven Artifacts using the GUI

1. Turn on Red Hat JBoss BPM Suite 6.1.

- 2. Navigate to Authoring  $\rightarrow$  Artifact Repository.
- 3. Upload the Artifact from your old 6.0.3 installation.

Alternatively, the following procedure demonstrates how to migrate selected Maven artifact from Red Hat JBoss BPM Suite 6.0.*X* Artifact Repository to a Red Hat JBoss BPM Suite 6.1.0 Artifact Repository, and assumes that the two Artifact Repositories are located on the same physical system.

#### Procedure: Migrate a Particular Artifact

1. Consider following KJAR, which was installed into Red Hat JBoss BPM Suite 6.0.*X* Artifact Repository by Business Central:

#### Figure 3.1. Installed KJAR

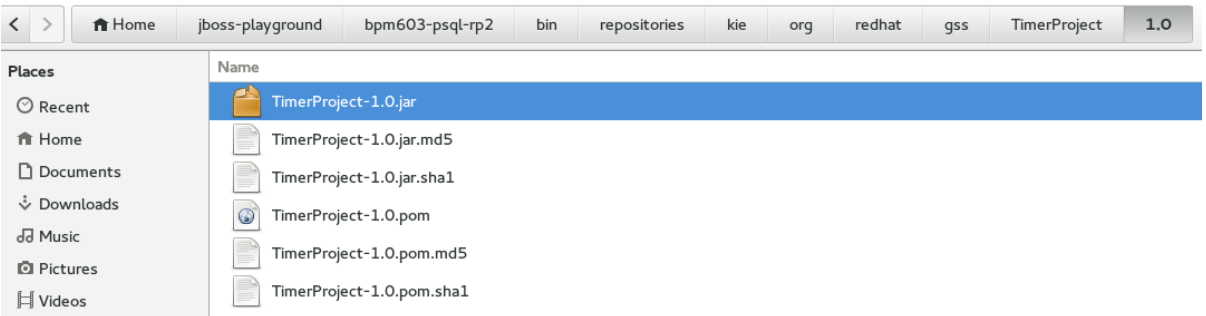

2. Copy this artifact to the Red Hat JBoss BPM Suite 6.1.0 Artifact Repository. For example:

\$ cp -R --parents /path/to/603/kjar/kie/org/redhat/gss/TimerProject/ /path/to/bpms-610-psql/bin/repositories/

The **--parents** argument will ensure that all the necessary folders (if missing) will be created in 6.1.0 too. In this case, it will honor the **/org/redhat/gss/TimerProject** path.

After copying, the 6.1.0 Maven repository should look appear as follows:

### Figure 3.2. Copied Artifact

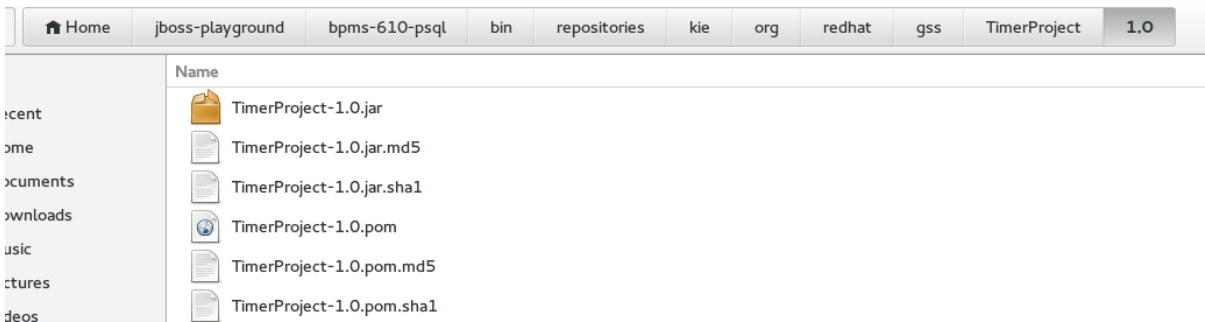

3. Start the Red Hat JBoss BPM Suite 6.1.0 installation and navigate to Artifact Repository. The copied artifact should be present as shown.

#### Figure 3.3. Artifact Repository

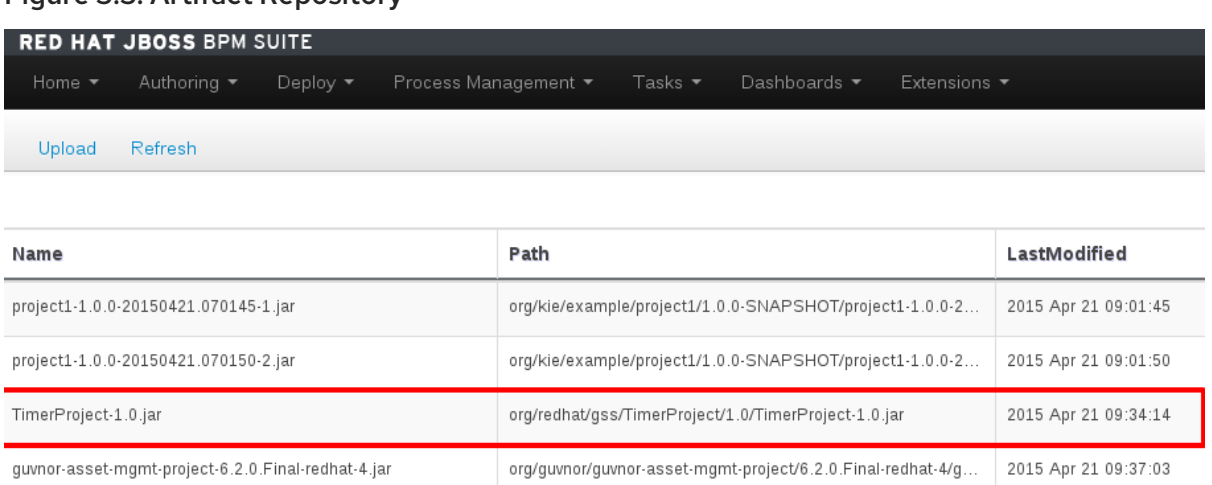

### Migrate the .niogit Folder

In order to migrate the whole **.niogit** from 6.0.*X* to 6.1.0, set the **org.uberfire.nio.git.dir** property in 6.1.0 as follows.

\$ ./standalone.sh -Dorg.uberfire.nio.git.dir=/path/to/6.0.3/.niogit

### <span id="page-38-0"></span>3.4.3. Upgrading the Database from 6.0.*X* to 6.1

Ensure that the database has been upgraded as [documented](#page-41-1) in Section 3.6, "Database Migration for 6.x Instances".

### <span id="page-38-1"></span>3.5. MIGRATING FROM 6.0.*X* TO 6.2

### <span id="page-38-2"></span>3.5.1. Migrating Client Application APIs from 6.0.*X* to 6.2

To migrate client applications from Red Hat JBoss BPM Suite 6.0.*X* to 6.2 the applications must [incorporate](#page-34-2) all of the changes mentioned in both Section 3.4.1, "Migrating Client Application APIs from 6.0.*X* to 6.1" and Section 3.3.1, "Migrating Client [Application](#page-31-3) APIs from 6.1. *X* to 6.2".

### <span id="page-38-3"></span>3.5.2. Migrating Business Central Project, Repository, and Artifacts from 6.0.*X* to 6.2

Use the following procedure to move your existing Red Hat JBoss BPM Suite 6.0.*X* Git projects (**.niogit** folder) and Maven local dependencies (**bin/repositories**) to a new Red Hat JBoss BPM Suite 6.2 installation.

Note that the example commands used in the following procedures are based on migrating from Red Hat JBoss BPM Suite 6.0.3 to 6.2.

#### Procedure: Migrate a Single Project

- 1. Turn off Red Hat JBoss BPM Suite 6.0.*X* and Red Hat JBoss BPM Suite 6.2 instances.
- 2. Navigate to **.niogit** folder of Red Hat JBoss BPM Suite 6.0. *X* installation.
- 3. Clone the repository where desired project is located.

\$ git clone repository603.git

- 4. Navigate to the Red Hat JBoss BPM Suite 6.2.0 **niogit** folder.
- 5. Clone the repository where you want to migrate the 6.0.*X* project.

\$ git clone repository620.git

6. Copy the project from 6.0.*X* cloned repository to 6.2. *X* cloned repository.

\$ cp -R /path/to/6.0.3/project /path/to/6.2.0/repository

7. Navigate to the 6.2.0 cloned repository.

\$ cd /path/to/6.2.0/repository

8. Commit the newly added 6.0.*X* project to your new 6.2.0 repository.

\$ git add ./copied-6.0.3-project/\* \$ git commit -m "migrating 6.0.3 project to 6.2.0 repository" \$ git push

9. Start Red Hat JBoss BPM Suite 6.2.0. The 6.0.3 project should be successfully migrated and visible under the specified repository.

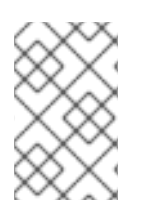

### **NOTE**

The outcome of the above procedure may also be achieved by using the eGit plugin for Red Hat JBoss Developer Studio. See the relevant section in the Red Hat JBoss BPM Suite [Development](https://access.redhat.com/documentation/en/red-hat-jboss-bpm-suite/6.4/single/development-guide/#importing_projects_from_a_git_repository_into_jboss_developer_studio) Guide.

### Migrate a Repository

The following procedure demonstrates how to migrate a selected Red Hat JBoss BPM Suite 6.0.*X* repository to Red Hat JBoss BPM Suite 6.2.0 installation.

### Procedure: Clone and Migrate a Repository

- 1. Turn on Red Hat JBoss BPM Suite 6.2.0.
- 2. Log in to Business Central and navigate to Authoring  $\rightarrow$  Administration  $\rightarrow$  Repositories  $\rightarrow$ Clone Repository.
- 3. Fill in the form. For example:

Repository Name - MyOld603Repo Organizational Unit - example Git URL - file:///path/to/old/603/.niogit/repository.git

and press Confirm.

4. The repository should be now available for Authoring.

<span id="page-40-0"></span>For more information about cloning repositories, see the Red Hat JBoss BPM Suite [Administration](https://access.redhat.com/documentation/en/red-hat-jboss-bpm-suite/6.4/single/administration-and-configuration-guide/#cloning_a_repository) and Configuration Guide.

### Migrate a Maven Artifact

The Artifact Repository is an internal Maven repository for Red Hat JBoss BPM Suite. The default internal Maven repository is created in a working directory of Red Hat JBoss BPM Suite 6.2.0 installation, with the folder name **repositories/kie**.

Maven artifacts can be migrated using the GUI.

#### Procedure: Migrate Maven Artifacts using the GUI

- 1. Turn on Red Hat JBoss BPM Suite 6.2.
- 2. Navigate to Authoring  $\rightarrow$  Artifact Repository.
- 3. Upload the Artifact from your old 6.0.3 installation.

Alternatively, following procedure demonstrates how to migrate selected Maven artifact from Red Hat JBoss BPM Suite 6.0.*X* Artifact Repository to a Red Hat JBoss BPM Suite 6.2.0 Artifact Repository, and assumes that the two Artifact Repositories are located on the same physical system.

#### Procedure: Migrate a Particular Artifact

1. Consider following KJAR, which was installed into Red Hat JBoss BPM Suite 6.0.*X* Artifact Repository by Business Central.

#### Figure 3.4. Installed KJAR

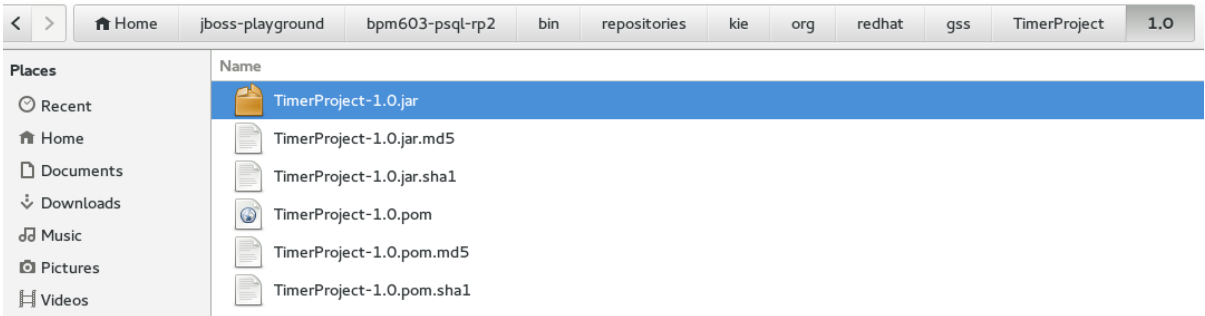

2. Copy this artifact to the Red Hat JBoss BPM Suite 6.2.0 Artifact Repository. For example:

\$ cp -R --parents /path/to/603/kjar/kie/org/redhat/gss/TimerProject/ /path/to/bpms-620-psql/bin/repositories/

The **--parents** argument will ensure that all the necessary folders (if missing) will be created in 6.2.0 too. In this case, it will honor the **/org/redhat/gss/TimerProject** path.

3. Start the Red Hat JBoss BPM Suite 6.2.0 installation and navigate to Artifact Repository. The copied artifact should be present as shown:

#### Figure 3.5. Artifact Repository

guvnor-asset-mgmt-project-6.2.0.Final-redhat-4.jar

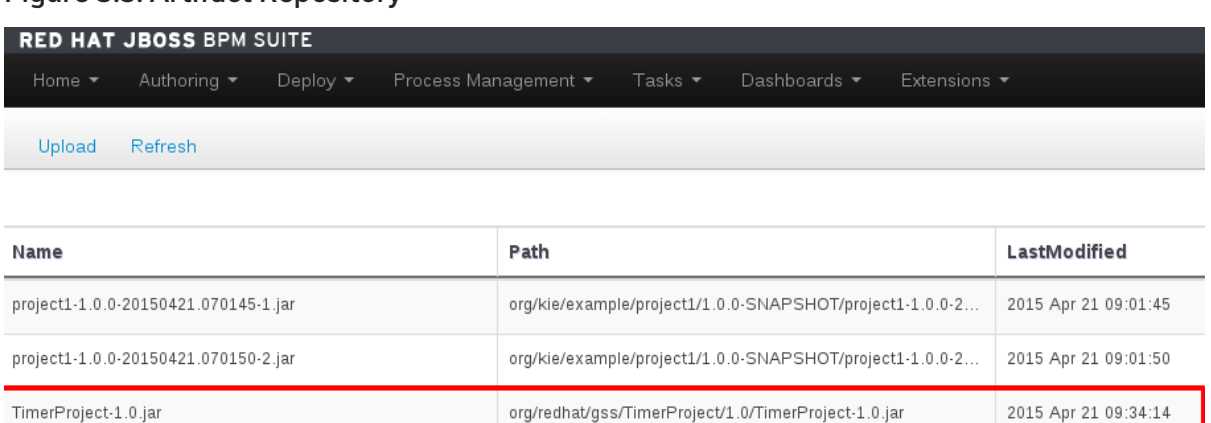

org/guvnor/guvnor-asset-mgmt-project/6.2.0.Final-redhat-4/g...

2015 Apr 21 09:37:03

### Migrate the .niogit Folder

In order to migrate the whole **.niogit** from 6.0.*X* to 6.2.0, set the **org.uberfire.nio.git.dir** property in 6.2.0 as follows.

\$ ./standalone.sh -Dorg.uberfire.nio.git.dir=/path/to/6.0.3/.niogit

### <span id="page-41-0"></span>3.5.3. Upgrading the Database from 6.0.*X* to 6.2

Ensure that the database has been upgraded as [documented](#page-41-1) in Section 3.6, "Database Migration for 6.x Instances".

### <span id="page-41-1"></span>3.6. DATABASE MIGRATION FOR 6.X INSTANCES

Due to data model changes the database schema has also changed between minor versions of Red Hat JBoss BPM Suite. A set of scripts has been included to ease this migration process; these scripts will generate the new tables and columns necessary, in addition to populating these columns where appropriate.

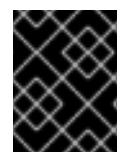

### IMPORTANT

It is strongly recommended to backup the database before attempting any update, as this will provide a recoverable state should any issues arise during the update process.

- 1. Download and unzip the *Red Hat JBoss BPM Suite Supplementary Tools* from the Customer Portal.
- 2. Shutdown any Red Hat JBoss BPM Suite servers communicating with the database.
- 3. Navigate to the subdirectory of supplementary tools corresponding to the type of database used. For instance, if a **h2** database is in use (the default), then the scripts in the **upgradescripts/h2** directory will be used in the subsequent steps.
- 4. Examine the contents of each script to be executed. While many of the scripts contain only database changes, there are others that require commands to be executed from a client with an open connection to the database.
- 5. Execute the scripts corresponding to the following table. If there are more scripts listed for your upgrade path, you must execute all of them, and in the specified order:

6.1 6.2 **bpms-6.1-to-6.2.sql**

6.0 6.1 **bpms-6.0-to-6.1.sql**

6.0 6.3 bpms-6.0-to-6.1.sql, bpms-6.1-

6.0 6.2 bpms-6.0-to-6.1.sql, bpms-6.1-

to execute

to-6.2.sql, bpms-6.2-to-6.3.sql

to-6.3.sql

to-6.2.sql

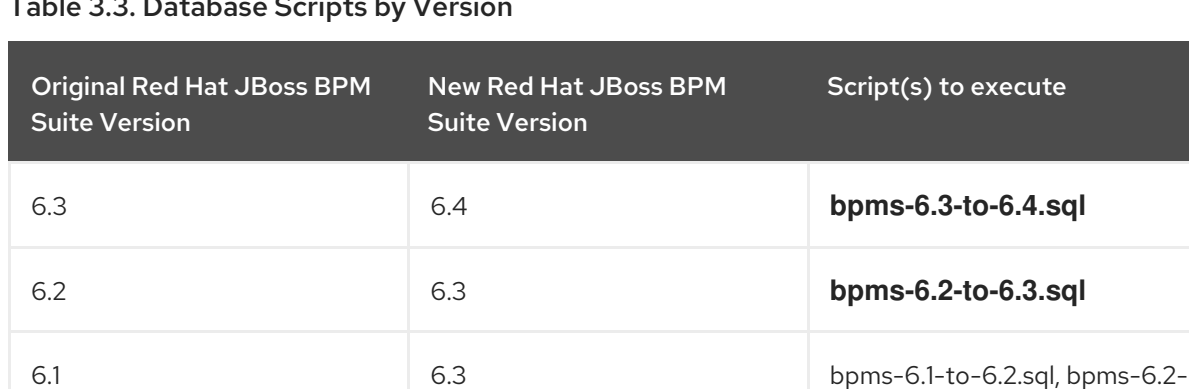

#### Table 3.3. Database Scripts by Version

6. Start the new Red Hat JBoss BPM Suite server.

### <span id="page-42-0"></span>3.7. MIGRATING RUNNING PROCESSES

To migrate these processes, follow the below steps:

1. Shutdown any active Red Hat JBoss BPM Suite servers using the older version.

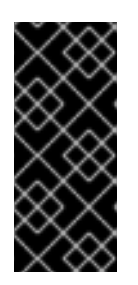

### IMPORTANT

When the server is shutdown, all processes will be terminated, and only the processes that have been persisted to the database will migrate smoothly. Before shutting down the Red Hat JBoss BPM Suite server, ensure that all rules are either waiting on a human task (so that they will be persisted), or not actively executing.

- 2. Ensure the instructions in Section 3.6, ["Database](#page-41-1) Migration for 6.x Instances" have been followed to upgrade the database to the new version.
- 3. Start the new Red Hat JBoss BPM Suite server, pointing to the same database that was previously in use.
- 4. Now you need to migrate your Maven and Git repositories. The process for doing that depends on which version you are migrating to:
	- 6.3 Use either the upgrade tool in Section 3.2.2, ["Migrating](#page-30-1) from 6X to 6.3 Using the Upgrade Tool", or do it manually as described inSection 3.2.3, "Migrating Business Central Project, [Repository,](#page-30-0) and Artifacts from 6.*X* to 6.3 Manually".

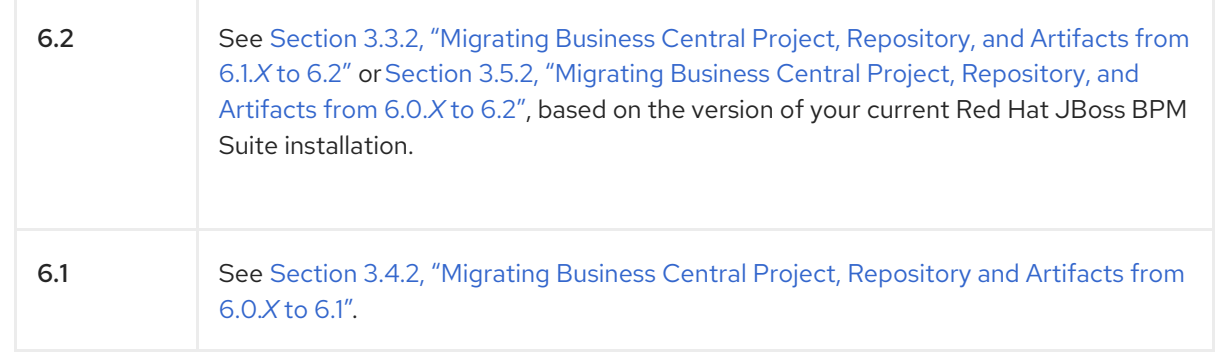

5. At this point, the processes will be retrieved from the backing database and may be used as normal.

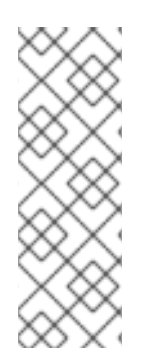

### **NOTE**

Due to the database changes, the server must be offline temporarily while the database is updated, and as such a true migration with no downtime does not exist. To minimize downtime, it is recommended to use a load balancer in front of the Red Hat JBoss BPM Suite servers and delegate requests to older instances until the full migration has completed. Once the database upgrade has completed and the new Red Hat JBoss BPM Suite servers started successfully, requests may be sent to these servers, which will retrieve the persisted process.

## CHAPTER 4. RED HAT JBOSS EAP MIGRATION

## <span id="page-44-1"></span><span id="page-44-0"></span>4.1. MIGRATING RED HAT JBOSS BPM SUITE FROM RED HAT JBOSS EAP 6.4.X TO 7.0

Deploying Red Hat JBoss BRMS or Red Hat JBoss BPM Suite on Red Hat JBoss EAP 7 requires changes to the project BOM files. To upgrade your container from Red Hat JBoss EAP 6.4 to Red Hat JBoss EAP 7, configure the Intelligent Process Server or the Realtime Decision Server in the following way:

If using JMS, change the provider URL(**java.naming.provider.url**) for **InitialContext**, which is used to look up JMS queues. Change the remoting port from **4447** to **8080** (EAP 7 uses **httpremoting**). For example:

```
final Properties env = new Properties();
...
env.put(Context.PROVIDER_URL, "http-remoting://<server ip>:8080");
...
InitialContext context = new InitialContext(env);
```
Additionally, change the JMS dependency BOM to:

```
<dependency>
 <groupId>org.jboss.eap</groupId>
 <artifactId>wildfly-jms-client-bom</artifactId>
 <version>7.0.2.GA-redhat-1</version>
 <type>pom</type>
</dependency>
```
If using remote JMS client for Business Central, change the protocol from **remote** to **http-** $\bullet$ **remoting** and port from **4447** to **8080**. Also, use ActiveMQ Artemis client library (**org.apache.activemq:artemis-jms-client** artifact).

For more information on migration from Red Hat JBoss EAP 6.4 to Red Hat JBoss EAP 7.0, see the [Application](https://access.redhat.com/documentation/en/red-hat-jboss-enterprise-application-platform/7.0/paged/migration-guide/chapter-5-application-migration-changes) Migration Changes chapter of the *Red Hat JBoss EAP Migration Guide* .

## CHAPTER 5. MIGRATION EXAMPLES

## <span id="page-45-1"></span><span id="page-45-0"></span>5.1. HELLO WORLD PROJECT MIGRATION

Let us start with the simplest migration example, a simple Hello World kind of process. This is just to get you started and make you comfortable with the migration process.

### <span id="page-45-2"></span>Data Migration

Start Red Hat JBoss RMS 5 with a *clean* repository and install the built-in samples. To make it more interesting, add one BPMN process with following structure:

START->SCRIPT\_Task->Human\_Task->End

Save the process and build the package. This is what it looks like in Red Hat JBoss RMS 5:

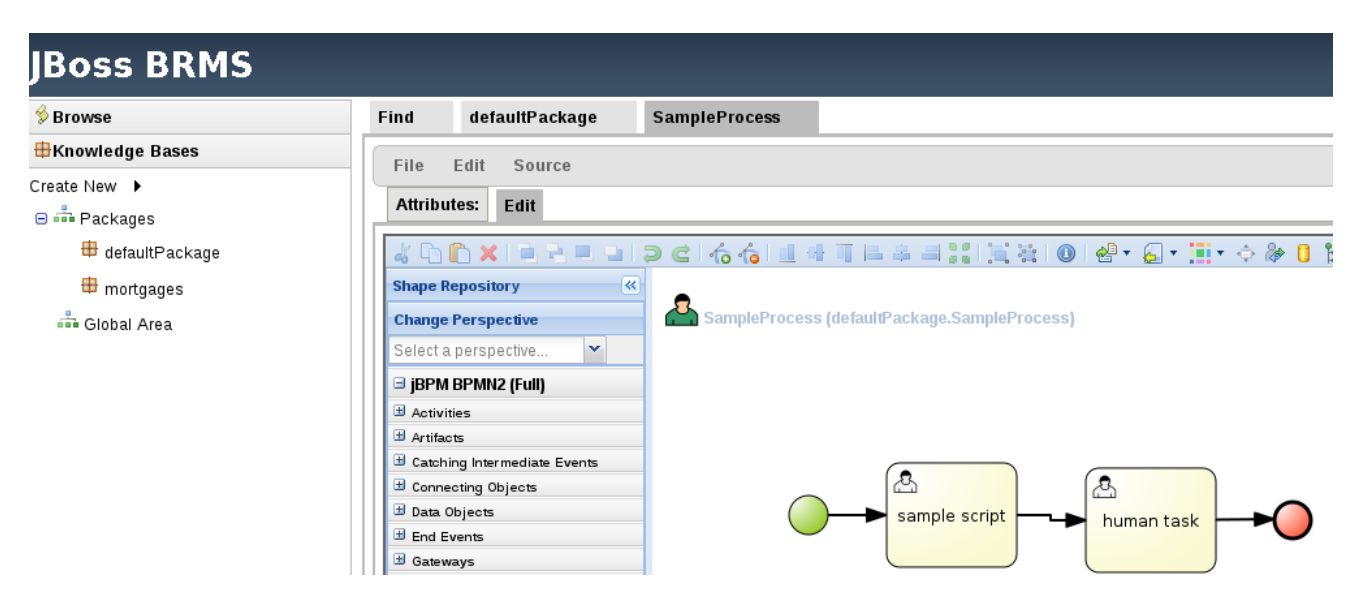

As discussed earlier, in order to automatically migrate assets from Red Hat JBoss RMS 5 to Red Hat JBoss BPM Suite 6, you need to convert the JCR repository, storage for business assets in 5, to a GIT repository—storage for business assets in 6. Run the migration tool:

\$ ./runMigration.sh -i /home/osiris/jboss-playground/jboss-eap-6.0-brms/bin/repository -o /home/osiris/Downloads/myGitRepo -r MyMigratedRepo

This example assumes that the Red Hat JBoss RMS 5 instance was started from the **bin** directory, using **./standalone.sh**, so by default, the **repository** directory and **repository.xml** will be created in this directory.

The destination (specified by the **-o** option) can be whatever directory you want it to be. The GIT repository is created under **myGitRepo** folder once the migration tool finishes its work.

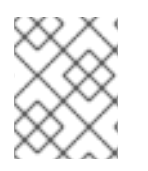

### **NOTE**

The destination folder must not exist when you run this command otherwise you will get an error.

Once done, clone this repository into Red Hat JBoss BPM Suite 6.x via Administration → Repositories → Clone Repository. Point it to **<file:///home/osiris/Downloads/myGitRepo/MyMigratedRepo.git>** to start the import.

It is now possible to build and deploy project in Red Hat JBoss BPM Suite 6 and easily instantiate the process. This is what it should look like once successfully imported.

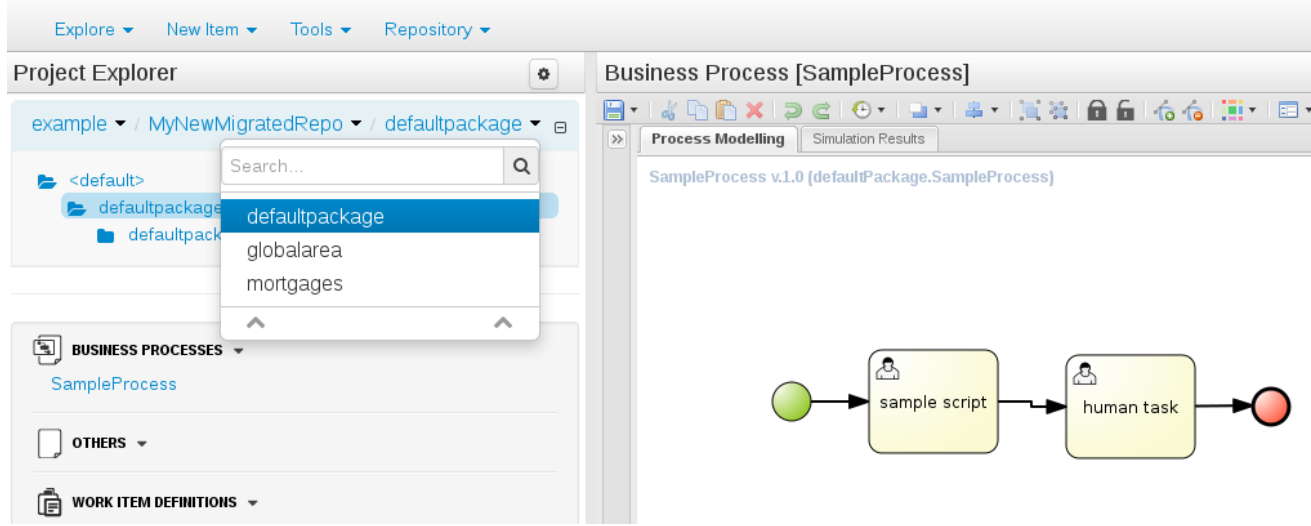

### <span id="page-46-0"></span>5.2. COOL STORE PROJECT MIGRATION

The 'Hello World' scenario is a useful migration demo to get your hands dirty. Let us make it more interesting by trying on a real-life project, such as the Cool Store Demo by Eric [Schabell](https://github.com/jbossdemocentral/brms-coolstore-demo) which is a reasonably complex project mimicking an online web shopping cart example.

This project provides both Red Hat JBoss BRMS 5 and Red Hat JBoss BPM Suite 6 repositories.

The Red Hat JBoss RMS 5 repository with included business-assets can be downloaded from the following location: [https://github.com/jbossdemocentral/brms-coolstore-demo/tree/v1.0.](https://github.com/jbossdemocentral/brms-coolstore-demo/tree/v1.0)

Let us migrate this repository to Red Hat JBoss BPM Suite 6 step by step:

- 1. Navigate to **bin** folder of your BRMS 5 installation—make sure there is no repository folder and no repository.xml file in this folder as we want to start with a clean repository for this example.
- 2. Start the server using **./standalone.sh** command. On JBoss EAP 5, start the server by executing the **run.sh** script.
- 3. In your browser, navigate to and login to [http://localhost:8080/jboss-brms.](http://localhost:8080/jboss-brms) If this is the first time you are running this, you will be prompted to install the default examples. Select *No Thanks* to installing these.
- 4. To start the migration of the business assets, let us first import the CoolStore repo into BRMS 5. Open a terminal window and execute the following commands:
- // get the repo
- \$ git clone https://github.com/jbossdemocentral/brms-coolstore-demo.git
- \$ cd brms-coolstore-demo
- // switch to the version 5 quickstart
- \$ git checkout jdf-quickstart
- \$ cd support
- // this unzips the 5.x repo in an XML format which we will now import
- \$ unzip repository\_export.zip

You now have the 5.x repository of the CoolStore demo in the file **repository export.xml** which you can import in Red Hat JBoss RMS 5 via the Administration section of the Guvnor (Business Central in 5.x branch of BRMS). Do this now, and once finished, there will be numerous assets present in the repository. You can view them at http://localhost:8080/jboss[brms/rest/packages/com.redhat.coolstore/.](http://localhost:8080/jboss-brms/rest/packages/com.redhat.coolstore/) Your Guvnor should look similar to the following figure:

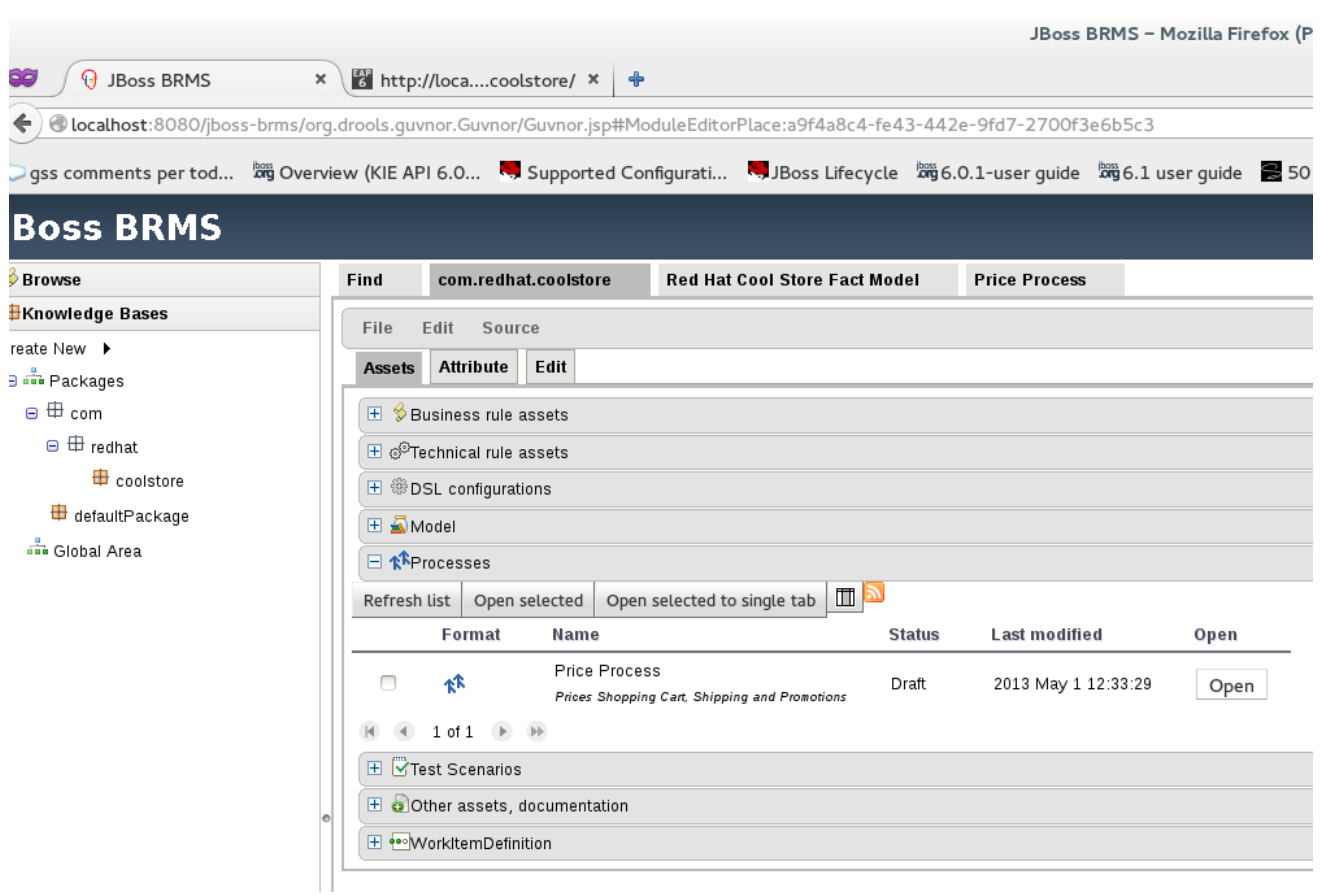

Build the package and the repository using the Guvnor interface and then migrate it using the migration tool.

Run the migration tool like this, from the **bin** folder of the Red Hat JBoss RMS 5 EAP install:

\$ ./runMigration.sh -i /home/osiris/jboss-playground/jboss-eap-6.0-brms/bin/repository -o /home/osiris/Downloads/MigrateRepository -r "MyMigratedRepo"

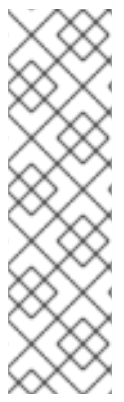

### REMINDER ON HOW TO USE THE MIGRATION TOOL

- 1. Red Hat JBoss RMS 5 uses the JackRabbit repository for storage of its business assets. Its location is specified via the **-i** parameter.
- 2. Red Hat JBoss RMS 6/Red Hat JBoss BPM Suite 6 uses the Git repository for the storage of business assets. Its location is specified via the **-o** parameter.
- 3. Name of the Git repository is specified via the **-r** parameter.
- 4. Make sure that the destination folder **MigrateRepository** does not already exist.

After running the previous command successfully, your file structure should resemble:

\$ pwd /home/osiris/jboss-playground/jboss-eap-6.0-brms/bin \$ tree | grep repository

|-- repository | |-- repository | |-- repository.xml |-- repository.xml

The **/bin/repository/repository.xml** file has been placed there manually—it is a copy of **/bin/repository.xml** file.

The output of this migration command will be the Git repository located here: **/home/osiris/Downloads/MigrateRepository/MyMigratedRepo.git** This Git repository is fully compatible with Red Hat JBoss BPM Suite 6 and you will import it to Business Central later.

### <span id="page-48-0"></span>Migrating POJOs

Although the migration tool migrates most assets, it does not migrate POJO model JARs. These have to be migrated manually and your project will not build till this is done due to unresolved dependencies.

Open up your Red Hat JBoss BPM Suite 6 instance, and import the Git repository into it. Once imported, your Business Central window should look like the following:

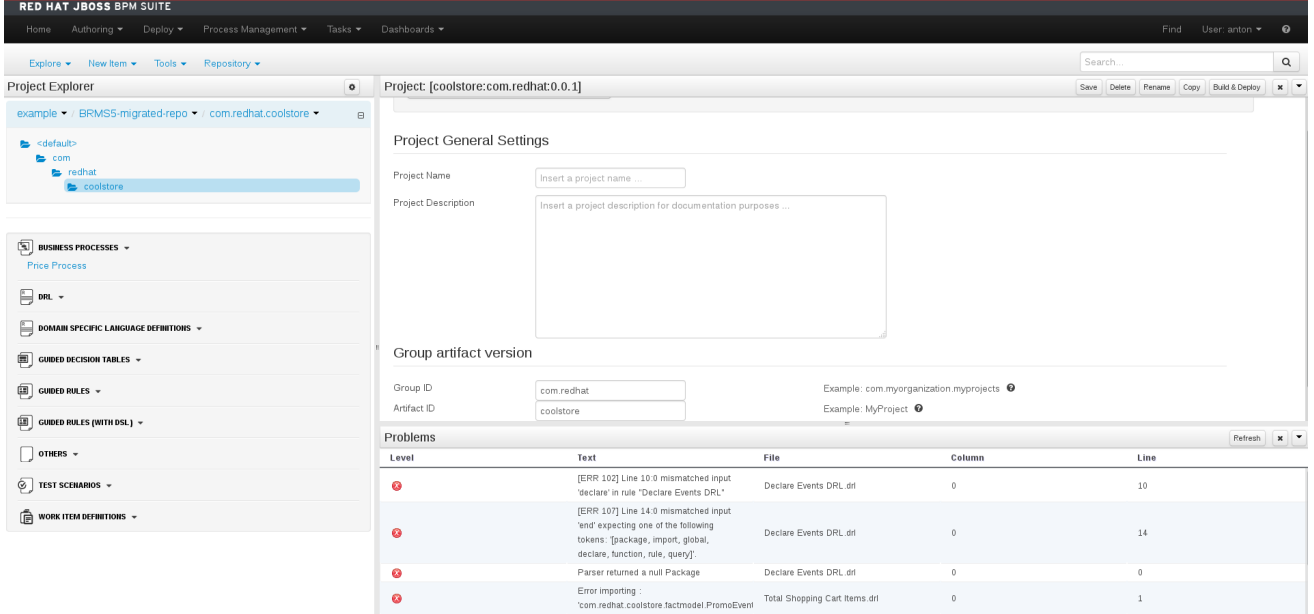

As you can see, there are unresolved dependencies errors which will prevent this project from being built. We have not imported the JAR with POJO model classes yet. We need to do this manually.

Log back into Red Hat JBoss RMS 5 Guvnor and locate the Fact Model JAR and download it to your local filesystem. You will import this JAR in Red Hat JBoss BPM Suite 6 Business Central.

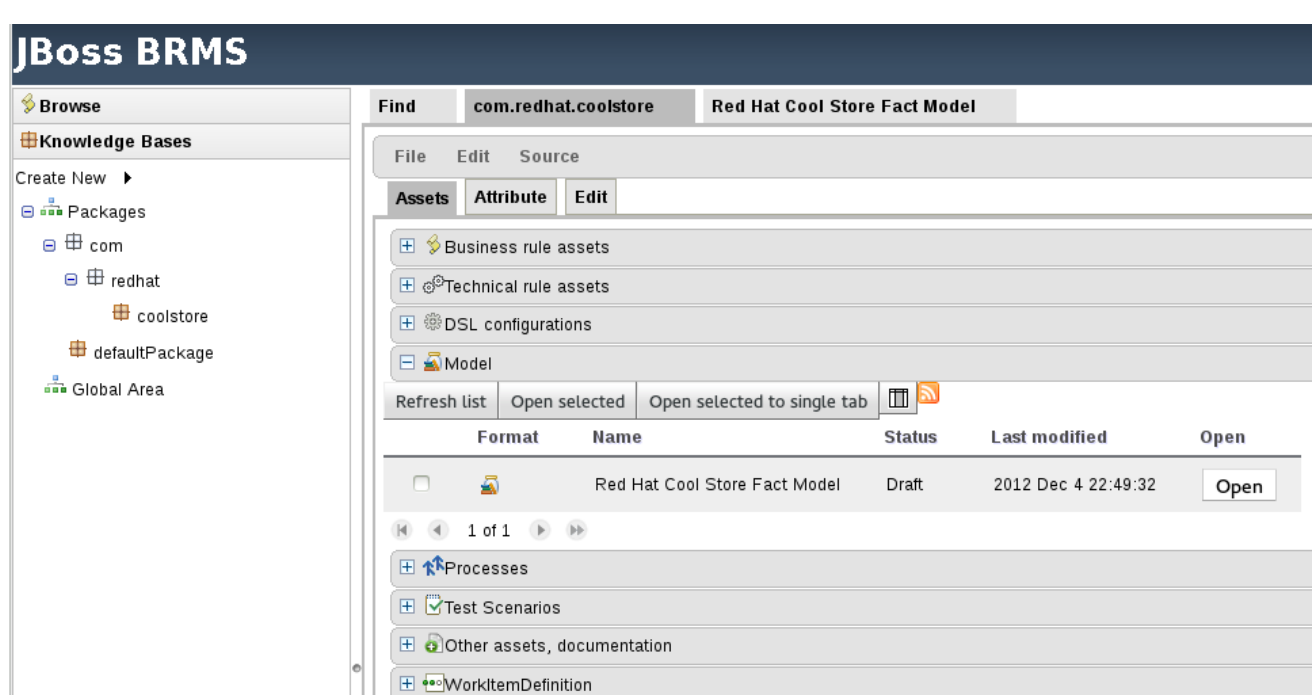

In Business Central, log into Authoring → Artifact Repository. Press Upload and locate the JAR that you downloaded from Red Hat JBoss RMS 5.

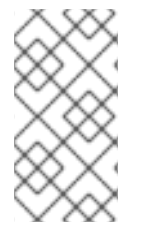

### **NOTE**

This JAR is not a Maven project, and it is a requirement that all JARs used by Business Central are Maven based. If they are not, you need to provide at least some Maven info in the form of Group, Artifact and Version (GAV). Fill in these values for the uploaded Fact Model JAR (these can be anything you want).

### <span id="page-49-0"></span>Include JAR as a dependency

You now need to place this JAR on the project's classpath so it will be available for every business asset located within the project. From Tools → Project Editor → Dependencies, select Add from repository, and then select the freshly downloaded JAR. Press Save and then Build & Deploy.

The unresolved dependencies errors will now go away, but you will have another issue:

### <span id="page-49-1"></span>Fixing syntax issues

If you look in the *Problems* section of Business Central, you will notice that the build has not been successful due to an issue with **Declare Events DRL**. Looks like this rule has a syntax issue that needs fixing.

Although the BPMN2 and the DRL syntax did not change between Red Hat JBoss RMS 5 and Red Hat JBoss BPM Suite 6, what did change was stricter enforcing of syntax rules in version 6 than in version 5. This should normally not be an issue, and the system will always tell you where there is a mistake.

In version 6, you always need to include the basic keywords when defining a rule. Therefore, in the error you saw earlier, the missing keywords are: **WHEN**, **THEN** and **END**. It is easy to fix this!

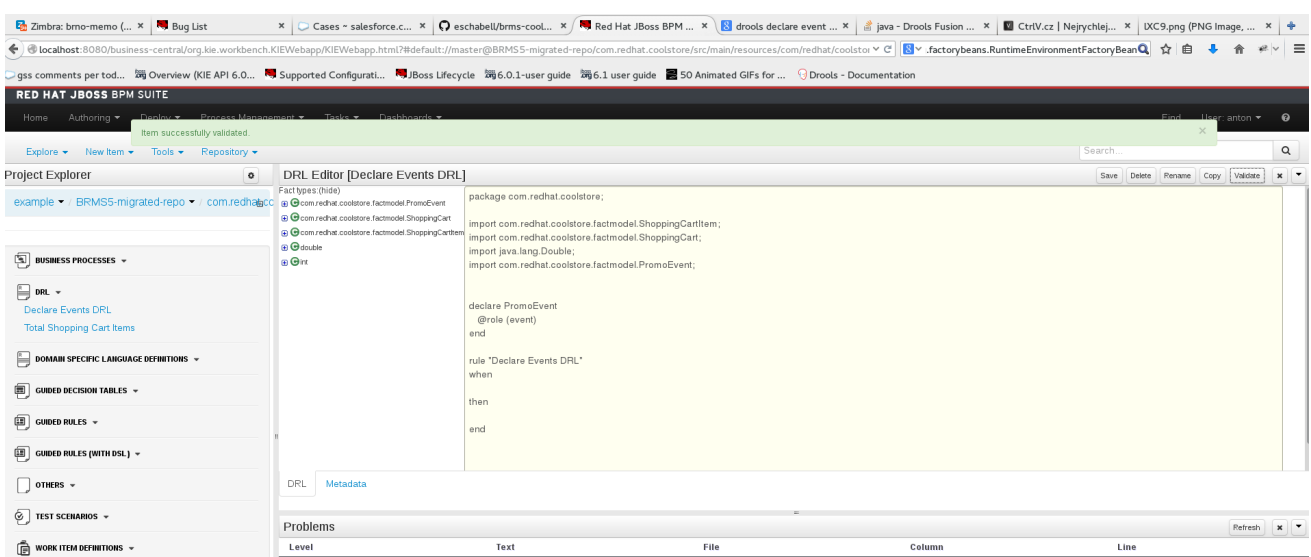

Make these changes in the rule file and then press the Validate button. Your project should validate successfully, without any errors.

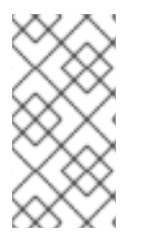

### **NOTE**

The Validate button is a great tool when migrating content. With it, you are able to see if an asset can be built, before you actually try to build or deploy a whole project. The interface should tell you the root cause of any issue. More detailed information is also usually displayed in the server.log.

Now let us get back to Tools → Project Editor. Press Build & Deploy, the project will build successfully. The migration is successful and all assets are validated and transferred in this process.

### <span id="page-50-0"></span>Migrating Selected Assets Manually

In some projects, you might not need to migrate the complete repository. The manual approach to transferring assets is fairly simple:

- 1. Create a new Git repository in Business Central.
- 2. For DRL, create an empty rule and copy paste the content of the rule from Red Hat JBoss RMS 5.

For BPMN processes, create a new process and use Import from BPMN2 to import process definition from Red Hat JBoss BRMS 5.

## APPENDIX A. VERSIONING INFORMATION

<span id="page-51-0"></span>Documentation last updated on: Monday, May 13, 2019.